# Stata Technical Bulletin

A publication to promote communication among Stata users

Editor Sean Becketti Stata Technical Bulletin 14619 West 83rd Terrace Lenexa, Kansas 66215 913-888-5828 913-888-6708 FAX stb@stata.com EMAIL

#### Associate Editors

J. Theodore Anagnoson, Cal. State Univ., LA Richard DeLeon, San Francisco State Univ. Paul Geiger, USC School of Medicine Lawrence C. Hamilton, Univ. of New Hampshire Joseph Hilbe, Arizona State University Stewart West, Baylor College of Medicine

Subscriptions are available from Stata Corporation, email stata@stata.com, telephone 979-696-4600 or 800-STATAPC, fax 979-696-4601. Current subscription prices are posted at www.stata.com/bookstore/stb.html.

Previous Issues are available individually from StataCorp. See www.stata.com/bookstore/stbj.html for details.

Submissions to the STB, including submissions to the supporting files (programs, datasets, and help files), are on a nonexclusive, free-use basis. In particular, the author grants to StataCorp the nonexclusive right to copyright and distribute the material in accordance with the Copyright Statement below. The author also grants to StataCorp the right to freely use the ideas, including communication of the ideas to other parties, even if the material is never published in the STB. Submissions should be addressed to the Editor. Submission guidelines can be obtained from either the editor or StataCorp.

**Copyright Statement.** The Stata Technical Bulletin (STB) and the contents of the supporting files (programs, datasets, and help files) are copyright  $\bigcirc$  by StataCorp. The contents of the supporting files (programs, datasets, and help files), may be copied or reproduced by any means whatsoever, in whole or in part, as long as any copy or reproduction includes attribution to both (1) the author and (2) the STB.

The insertions appearing in the STB may be copied or reproduced as printed copies, in whole or in part, as long as any copy or reproduction includes attribution to both (1) the author and (2) the STB. Written permission must be obtained from Stata Corporation if you wish to make electronic copies of the insertions.

Users of any of the software, ideas, data, or other materials published in the STB or the supporting files understand that such use is made without warranty of any kind, either by the STB, the author, or Stata Corporation. In particular, there is no warranty of fitness of purpose or merchantability, nor for special, incidental, or consequential damages such as loss of profits. The purpose of the STB is to promote free communication among Stata users.

The Stata Technical Bulletin (ISSN 1097-8879) is published six times per year by Stata Corporation. Stata is a registered trademark of Stata Corporation.

| Contents of this is | sue                                                | page |
|---------------------|----------------------------------------------------|------|
| an1.1.              | STB categories and insert codes (Reprint)          | 2    |
| an31.               | Statement from the new editor                      | 2    |
| an32.               | STB-7—STB-12 available in bound format             | 3    |
| crc30.              | Linearly interpolate (extrapolate) values          | 3    |
| crc31.              | Categorical variable histogram                     | 4    |
| dm12.1.             | Selecting claims from medical claims data bases    | 6    |
| dm13.               | Person name extraction                             | 6    |
| dm13.1.             | String manipulation functions                      | 11   |
| ip4.                | Program debugging command                          | 13   |
| os8.                | Stata and Lotus 123                                | 14   |
| os9.                | Printing Stata log files                           | 17   |
| sg5.1.              | Correlation coefficients with significance levels  | 18   |
| sg11.2.             | Calculation of quantile regression standard errors | 18   |
| sg17.               | Regression standard errors in clustered samples    | 19   |
| sqv8.               | Interpreting multinomial logistic regression       | 24   |
| sts3.               | Cross correlations                                 | 28   |
| zz2.                | Cumulative index for STB-7—STB-12                  | 30   |

## an1.1 STB categories and insert codes

Inserts in the STB are presently categorized as follows:

| Gene   | ral Categories:                   |     |                                          |
|--------|-----------------------------------|-----|------------------------------------------|
| an     | announcements                     | ip  | instruction on programming               |
| cc     | communications & letters          | os  | operating system, hardware, &            |
| dm     | data management                   |     | interprogram communication               |
| dt     | data sets                         | qs  | questions and suggestions                |
| gr     | graphics                          | tt  | teaching                                 |
| in     | instruction                       | ZZ  | not elsewhere classified                 |
| Statis | tical Categories:                 |     |                                          |
| sbe    | biostatistics & epidemiology      | srd | robust methods & statistical diagnostics |
| sed    | exploratory data analysis         | ssa | survival analysis                        |
| sg     | general statistics                | ssi | simulation & random numbers              |
| smv    | multivariate analysis             | SSS | social science & psychometrics           |
| snp    | nonparametric methods             | sts | time-series, econometrics                |
| sqc    | quality control                   | sxd | experimental design                      |
| sqv    | analysis of qualitative variables | SZZ | not elsewhere classified                 |
|        |                                   |     |                                          |

In addition, we have granted one other prefix, crc, to the manufacturers of Stata for their exclusive use.

|--|

#### Sean Becketti, Editor, STB, FAX 913-888-6708

This issue marks the beginning of the third year of the *Stata Technical Bulletin*. It also marks the beginning of my term as editor of the STB. I want to take this opportunity to express my appreciation to Joseph Hilbe, the founding editor of the STB, and the associate editors for their work in producing the first two years of the STB. I'd also like to give you, the readers of the STB, an idea of what you can expect in future issues.

Having just completed my first issue as editor of the STB, I now appreciate Joseph Hilbe's accomplishments more than ever. The work of communicating with authors, reviewing submissions, testing software, and so on is time-consuming and exacting. In performing the job of editor, though, I have the advantage of relying on the existing organization of the STB and on the network of contributors who have sustained the publication. Dr. Hilbe and his associate editors began with only the idea of the STB and developed this idea into the publication you enjoy today. Longtime STB readers can take comfort from the knowledge that Dr. Hilbe and the other associate editors will continue to guide the progress of the STB.

While the position of editor involves considerable work, it is fascinating work as the authors are distinguished individuals and the articles are both useful and intellectually intriguing. The article on tests for normality in the very first issue of the STB touched off a heated debate between leading statisticians—a debate that produced seven additional articles, several Stata programs to perform improved tests of normality, and comprehensive Monte Carlo tests of these competing programs. This is an example of the STB at its best. And there have certainly been other examples in the last two years. My admittedly personal list of favorites includes Salgado-Ugarte and Curts-Garcia's articles on resistant smoothing (STB-7 and STB-11), Royston's nonlinear regression program (STB-7, STB-8, STB-11, and STB-12), Danuso's continuous-time dynamic system simulation package (STB-8), and Gould and Hadi's piece on identifying multivariate outliers (STB-11), to name but a few. As a reader of the STB, I have made good use of these and many of the other programs published in the first two volumes.

As you can tell, I am a satisfied STB reader, and I intend to retain the features that have made the STB useful and successful. Nonetheless I have two specific goals for improving the STB. First, I want to expand the range of topics covered in the STB. In the statistical areas, I want to publish more articles on time series analysis and econometrics, more on nonparametric and semiparametric statistics, more on exploratory data analysis, and more on structural model estimation and simulation. At the same time, I want to retain the contributions in such other areas as biostatistics, epidemiology, and survival analysis. Aside from the purely statistical areas, I want to publish more articles on data management, more articles on interesting data sets, and more articles on teaching. I particularly want to increase the use of the STB as a clearinghouse for questions, problems, and solutions submitted by Stata users.

The second goal is an outgrowth of the first: I want to increase the number of authors publishing in the STB. As the masthead of each issue declares, the STB is "A publication to promote communication among Stata users." The more readers who are represented in these pages, the better. And many different types of articles can help the STB accomplish this mission. The STB already excels at distributing programs that perform specialized tasks. The STB also publishes helpful articles on programming techniques. I believe that readers would also benefit from reading first-person accounts of how Stata helped or hindered them in carrying out a real-life project. In addition, I'd like to see readers submit their unsolved research problems as a way of mobilizing the resources of the community of Stata users.

If you want to influence the character of the STB, contact me with your articles, your ideas, your suggestions, your questions, your complaints, your Stata programs—even your half-finished Stata programs. Encourage your colleagues, your coworkers, and your students to send in submissions as well. Much of what we know as Stata today was developed in response to just these types of interactions with Stata users. I encourage you to make the STB—and, as a consequence, Stata—more and more useful to you as time goes on.

|  |  | an32 | STB-7—STB-12 available in bound format |
|--|--|------|----------------------------------------|
|--|--|------|----------------------------------------|

Sean Becketti, Editor, STB, FAX 913-888-6708

The second year of the *Stata Technical Bulletin* (issues 7–12) has been reprinted in a 240+ page bound book called *The Stata Technical Bulletin Reprints, Volume 2*. These issues of the STB and the book of reprints were prepared under the editorship of Joseph Hilbe. The volume of reprints is available from CRC for \$25—\$20 for STB subscribers—plus shipping. Authors of inserts in STB-7—STB-12 will automatically receive the book at no charge and need not order.

This book of reprints includes everything that appeared in issues 7–12 of the STB. As a consequence, you do not need to purchase the reprints if you saved your STBs. However, many subscribers find the reprints useful since they are bound in a volume that matches the Stata manuals in size and appearance. Our primary reason for reprinting the STB, though, is to make it easier and cheaper for new users to obtain back issues. For those not purchasing the reprints, note that *zz2* in this issue provides a cumulative index for the second year of the original STBs.

| crc30 | Linearly interpolate (extrapolate) values |
|-------|-------------------------------------------|
|-------|-------------------------------------------|

The syntax of ipolate is

```
ipolate yvar xvar, generate(newvar) [ by(varnames) epolate ]
```

ipolate creates newvar = yvar where yvar is not missing and fills in *newvar* with linearly interpolated (and optionally extrapolated) values of yvar where yvar is missing.

## Options

generate() is not optional; it specifies the name of the new variable to be created.

by() specifies that interpolation (and extrapolation) is to be performed separately for the groups designated by equal values of *varnames*.

epolate specifies values are to be both interpolated and extrapolated. Interpolation only is the default.

## Example 1

| . list x  | у                              |         |     |     |
|-----------|--------------------------------|---------|-----|-----|
|           | x                              | У       |     |     |
| 1.        | 0                              |         |     |     |
| 2.        | 1                              | 3       |     |     |
| 3.        | 1.5                            |         |     |     |
| 4.        | 2                              | 6       |     |     |
| 5.        | 3                              |         |     |     |
| 6.        | 3.5                            |         |     |     |
| 7.        | 4                              | 18      |     |     |
|           | x y, gen(y1)<br>g value gener: | ated)   |     |     |
| . ipolate | y x, gen(y2)                   | epolate |     |     |
| . list    |                                |         |     |     |
|           | x                              | У       | y1  | y2  |
| 1.        | 0                              | -       | •   | 0   |
| 2.        | 1                              | 3       | 3   | 3   |
| 3.        | 1.5                            | •       | 4.5 | 4.5 |
| 4.        | 2                              | 6       | 6   | 6   |
| 5.        | 3                              |         | 12  | 12  |
| 6.        | 3.5                            | •       | 15  | 15  |
| 7.        | 4                              | 18      | 18  | 18  |

In the above example, the third observation on y1, corresponding to x = 1.5, is the linearly interpolated value between (x, y) values (1,3) and (2,6). The x value 1.5 is halfway between x values 1 and 2 and thus the interpolated value is also halfway between the corresponding y values of 3 and 6: (3+6)/2 = 4.5.

The first observation of y1 is missing because it cannot be interpolated (values of (x, y) do not exist on both sides of x = 0). Specifying the epolate option, as we did when creating y2, allows extrapolation as well as interpolation. The value of y was linearly extrapolated from the two nearest (x, y) pairs (x = 1 and 2) to obtain 0.

## Example 2

You have a data set of the circulation of a magazine for 1970 through 1973. Circulation is recorded in a variable called circ and the year in year. In a few of the years, the circulation is not known and you want to fill it in by linear interpolation:

```
. ipolate circ year, gen(icirc)
```

Now assume you have data on the circulations for 50 magazines; the identity of the magazine is recorded in a variable called magazine (which might be a string variable—it does not matter):

. ipolate circ year, gen(icirc) by(magazine)

If by() is specified, interpolation is performed separately for each group.

## Example 3

You have data on y and x, although some values of y are missing. You wish to smooth the y(x) relation using lowess (see [5s] ksm) and then fill in missing values of y using interpolated values:

. ksm y x, gen(yls) lowess
. ipolate yls x, gen(iyls)

crc31 Categorical variable histogram

The syntax of hist is

```
hist varname [weight] [if exp] [in range] [, incr(#) graph_options]
```

fweights are allowed.

hist graphs a histogram of *varname*, the result being quite similar to 'graph *varname*, histogram'. hist, however, is intended for use with integer-coded categorical variables. hist determines the number of bins automatically, the *x*-axis is automatically labeled, and the labels are centered below the corresponding bar. hist may be used with categorical variables taking on up to 50 unique values.

#### Options

incr(#) specifies how the x-axis is to be labeled. incr(1), the default if varname reflects 25 or few categories, labels the minimum, minimum + 1, minimum + 2, ..., maximum. incr(2), the default if there are more than 25 categories, would label the minimum, minimum + 2, ..., etc.

graph\_options refers to any of the options allowed with graph's histogram style excluding bin(), xlabel(), and xscale(). These do include, for instance, freq, ylabel(), by(), total, and saving().

## Example

You have a categorical variable rep78 reflecting the repair records of automobiles. It is coded 1 = Poor, 2 = Fair, 3 = Average, 4 = Good, and 5 = Excellent. You could type

. graph rep78, histogram bin(5)

to obtain a histogram. You should specify bin(5) because your categorical variable takes on 5 values and you want one bar per value. (You could omit the option in this case, but only because the default value of bin() is 5; if you had 4 or 6 bars,

you would have to specify it.) In any case, the resulting graph, while technically correct, is aesthetically displeasing because the numeric code 1 is on the left edge of the first bar while the numeric code 5 is on the right edge of the last bar.

Using hist is easier:

. hist rep78

hist not only centers the numeric codes underneath the corresponding bar, it also automatically labels all the bars.

Figure 1 was drawn by typing

. hist rep78, by(foreign) total

The by() and total options—allowed with graph, histogram or with hist—drew separate histograms for domestic and foreign cars along with a third histogram for the combined group.

Figure 2 was drawn by typing

. hist candi [freq=pop], by(inc) total ylab yline noaxis title(Exit Polling By Family Income)

using data collected by Voter Research and Surveys based on questionnaires completed by 15,490 voters from 300 polling places on election day. The data was originally printed in the *New York Times*, November 5, 1992 and was reprinted in Lipset (1993).

In both of these examples, each bar is labeled; if your categorical variable takes on many values, you may not want to label them all. Typing

. hist myvar, incr(2)

would label every other bar. Specifying incr(3) would label every third bar, and so on.

## Caution

hist is not a general replacement for graph, histogram. hist is intended for use with categorical data only, which is to say, noncontinuous data. If you wanted a histogram of automobile prices, for instance, you would still want to use the more general graph, histogram command.

## **Figures**

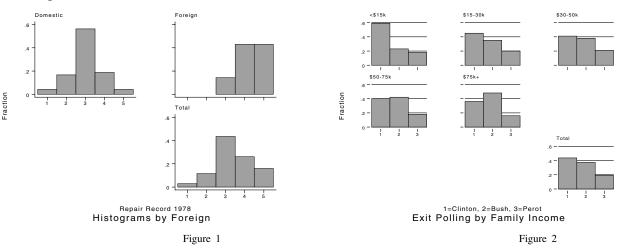

## References

Lipset, S. M. 1993. The significance of the 1992 election. Political Science and Politics 26(1): 7-16.

| dm12.1 Selecting claims from medical claims data bases |
|--------------------------------------------------------|
|--------------------------------------------------------|

Robert J. Vaughn, MPH, Clinical Projects Manager, Utah Peer Review Organization, FAX 801-487-2296

In Vaughn (1993), I published two ado files, anyproc and anydx for selecting claims from medical claims data bases. anyproc selects claims based on procedure codes and anydx selects claims based on diagnosis codes. For instance,

. anydx spinal 721.42 721.91 724.00 724.02 724.09

creates a new variable called spinal that is equal to 1 if any of the five diagnosis codes listed above are found and is equal to 0 otherwise.

Charles Chapin of Health Services Advisory Group, Inc., Phoenix, Arizona discovered a small bug in these programs and also suggested a useful extension. I have fixed the bug and added the suggested extension. The corrected programs are available on the STB-13 diskette along with updated help files.

The original versions of anydx and anyproc would not accept requests for a single procedure or diagnosis code. For example, the command

. anydx spinal 721.42

would fail with the error message "invalid syntax". An effective, though inelegant, solution to this problem was to repeat the code, that is, to type

. anydx spinal 721.42 721.42

This command would produce the appropriate result. However, the corrected versions of anydx and anyproc fix the problem, and single codes are now accepted.

The suggested extension allows a range of codes to be selected easily. Imagine that you wish to select all the diagnosis codes between 721.42 and 722.53 inclusive. Rather than type each of these codes, the new programs allow you to type

. anydx spinal 721.42 722.53, range

In this case, the "spinal" variable is set to 1 if any of the diagnosis codes are between 721.42 and 722.53 and to 0 otherwise. The syntax for this extension is

{ anydx | anyproc } newvar mincode maxcode , range

Both *mincode* and *maxcode* must be numbers, that is, no alphabetic or other non-numeric characters can appear. However, the diagnosis and procedure code variables in the data base may contain non-numeric codes. Such codes will simply be ignored. To select non-numeric codes, the original forms of anydx and anyproc must be used, that is, each of the codes must be typed separately.

#### References

Vaughn, Robert J. 1993. Selecting claims from medical claims data bases. Stata Technical Bulletin 12: 11-12.

| dm13 | Person name extraction |
|------|------------------------|
|      |                        |

William Gould, CRC, FAX 310-393-7551

Anyone who works directly with collected data must occasionally work with the names of individuals. Sometimes the names must be put on output. Sometimes the names are the only identifier or one of a handful of identifiers, all of which are untrustworthy, and must actually be put to use in merging data sets. Anyone who has worked with names knows how unpleasant this task can be. One can spend literally hours combing through printouts searching for the "keypunch" errors.

extrname is a partial solution to this problem. The syntax of extrname is

extrname varname [if exp] [in range] [, all prefix(newvar1) first(newvar2)
middle(newvar3) last(newvar4) suffix(newvar5) affil(newvar6) odd(newvar7) ]

extrname attempts to extract American-style person names into new variables corresponding to titles, first, middle, and last name.

At least one option must be specified and, generally, you will want to specify all of them; all provides a convenient way to do this.

## Options

- all is equivalent to specifying prefix(prefix) first(first) middle(middle) last(last) suffix(suffix) affil(affil) odd(odd).
- $prefix(newvar_1)$  declares that  $newvar_1$  is to contain the prefix (Mr., Dr., etc.) of the extracted name.
- first (*newvar*<sub>2</sub>) declares that *newvar*<sub>2</sub> is to contain the first name or initial.

middle(newvar<sub>3</sub>) declares that newvar<sub>3</sub> is to contain the middle name or initial.

 $last(newvar_4)$  declares that  $newvar_4$  is to contain the last name.

 $suffix(newvar_5)$  declares that newvar\_5 is to contain the suffix (such as Jr., Sr., III, etc.)

- affil (newvar<sub>6</sub>) declares that newvar<sub>6</sub> is to contain the affiliations (such as M.D., Esq., Ph.D., etc.).
- odd(*newvar*<sub>7</sub>) declares that *newvar*<sub>7</sub> is to contain nonzero values where extrname believes it had problems extracting the name. See *Codes* below for a list of the values and their meaning. It is strongly advised that you specify this option if you do not specify all.

## Remarks

A name is defined as consisting of parts called the prefix, first, middle, last, suffix, and affil (short for affiliation). For instance:

| Name                        | prefix | first | middle | last  | suffix | affil |
|-----------------------------|--------|-------|--------|-------|--------|-------|
| Smith                       |        |       |        | Smith |        |       |
| Roger Smith                 |        | Roger |        | Smith |        |       |
| Roger A. Smith              |        | Roger | Α.     | Smith |        |       |
| Roger A. Smith, Jr.         |        | Roger | Α.     | Smith | Jr.    |       |
| Dr. Roger A. Smith, Jr.     | Dr.    | Roger | Α.     | Smith | Jr.    |       |
| Dr. Roger A. Smith, Jr., MD | Dr.    | Roger | А.     | Smith | Jr.    | M.D.  |

extrname attempts to extract names of the form:

```
[first [middle]] last
last [, first [middle]]
```

extrname would understand any of the following as well as the above:

| Smith, Roger        |
|---------------------|
| Smith, Roger A.     |
| Dr. Smith, Roger A. |
| Smith, Dr. Roger A. |

In general, however, extrname will not understand

```
last [ first [middle] ]
```

that is, last name first with no comma between the last and the first name. "Smith Roger" would be interpreted as first name Smith and last name Roger.

I say in general because there are some cases where, even with the omitted comma, extrname will be able to determine that the last name came first (as in "Smith Roger A." where the hanging middle initial makes clear that Smith is the last name).

The point of extrname is to divide names into their components even when the name is "messy." For instance, extrname will properly process:

| input            | resulting last, first middle |
|------------------|------------------------------|
| Smith R          | "Smith", "R" ""              |
| Roger St. Craig  | "St. Craig", "Roger" ""      |
| John Mc Call     | "McCall", "John" ""          |
| AB Smith         | "Smith", "A." "B."           |
| NY YON           | "Yon", "Ny" ""               |
| B van Hooser     | "Van Hooser", "B." ""        |
| A van der sleuss | "Van Der Sleuss", "A." ""    |
| D de Bolt        | "De Bolt", D." ""            |
| T de la Rosa     | "De La Rosa", "T." ""        |

The input names do not have to be of mixed case ("SMITH R" would be okay) but, if they are, the casing information will be exploited (e.g., "MR SMITH" could be Mr. Smith or M. R. Smith and will be interpreted as the latter by extrname, but "Mr Smith" would be correctly interpreted as Mr. Smith).

### Prefix

The resulting prefix() can contain

Mr. Ms. Miss Mrs. Prof. Prof. Dr. Dr. drs. Lt. Lt. Cmdr. Sgt. Cmdr. Cap. Lt. Col. Col. Gen.

I emphasize, this is what prefix() may contain on output, not how the *prefix* must appear in the input. Dr. might be spelled out or missing the period, Prof. Dr. might be Dr. Prof. or even Doctor Professor, and so on.

#### Suffix

The resulting suffix() can contain

Jr. Sr. II III IV

## Affiliation

The resulting affil() can contain:

M.D. Ph.D. Esq.

## Codes

In addition to extracting the name, odd() produces a flag indicating whether extrname thought it had problems. This flag is only suggestive; just because extrname does not think it has problems does not mean it does not (e.g., input "SMITH ROBERT" resulting in last name Robert). Similarly, the "problem" cases may not be problems at all.

odd() contains

- -1. There are multiple problems (listed below).
- 0. No problems were flagged. There may be problems extrname did not detect.
- 11. First name may be first initial and middle initial: The first name has two letters and the middle initial is blank. This was interpreted as a first name, however, because it contains vowels and, among all the two-letter names found, the consonant-only names were less than 60% of the sample. (Logic: the vowels a, e, i, o, u, and y amount to 6/26 or 23% of the alphabet. Assuming the first letters of names are randomly distributed over the alphabet—which they are not—the probability of both initials being consonants is  $(1 .23)^2 = .5929$ . Thus, we look across all two-letter "names" found in the data and ask if the distribution of consonant-only "names" is what we would expect if the "names" were really initials. We then either treat the vowel-containing subset as names or initials.)
- 21. First and middle initials may need to be combined to form real first name: An apparently two-letter first name that contained vowels was treated as a first and second initial because, among all the two-letter names found, the consonant-only names were more than 59% of the sample.
- 101. The first name contains embedded blanks.
- 102. The middle name contains embedded blanks.
- 103. The last name contains embedded blanks.
- 111. The first name contains periods in odd places.
- 112. The second name contains periods in odd places.
- 113. The last name contains periods.

## Examples

| 1.  | name<br>michael de rohan    |
|-----|-----------------------------|
| 2.  | carlin, al                  |
| 3.  | gerald kamp                 |
| 4.  | mabery, al                  |
| 5.  | ed tatum                    |
| 6.  | ed fitzgerald               |
| 7.  | paul e. abraham             |
| 8.  | paul 5. abraham<br>perez m. |
| 9.  | fox, al                     |
| 10. | st. aubin, mark             |
| 11. | kristan, edw.               |
| 12. | jose de jesus               |
| 13. | van meter, kenneth w. jr.   |
| 14. | gemeren, john van           |
| 15. | gregory olson               |
| 16. | ramon garcia j.             |
| 17. | st. germain, james w.       |
| 18. | michael van marek           |
| 19. | kenneth r. neal, sr         |
| 20. | st. pierre, donald j.       |
| 20. | h. j. h. bacon              |
| 22. | la rosa, michael l.         |
| 23. | john van beek               |
| 24. | herron, garry r.            |
| 25. | john van lom                |
| 26. | d. j. johnson               |
| 27. | burke, joseph st. jr.       |
| 28. | boster, donald st.          |
| 29. | fosen, ken                  |
| 30. | pavek, thomas st.           |
| 31. | lu clark                    |
| 32. | lapinsk, michael st.        |
| 33. | robert de napoli            |
| 34. | betty van dyke              |
| 35. | hoffman, al                 |
| 36. | peterson, loreen an.        |
| 37. | van swol, james h.          |
| 38. | st. george, john m.         |
| 39. | o'dell stephen 1.           |
| 40. | markwenas, bradley st.      |
| 41. | vander tuuk, tom n.         |
| 42. | charles latiker, jr         |
| 43. | meyers, ed                  |
| 44. | shelby, al                  |
| 45. | ethridge, mark st.          |
| 46. | stefanich, ed               |
| 47. | al williams                 |
| 48. | riley, james                |
| 49. | mark van de linde           |
| 50. | bakelaar, robert st.        |
|     | Sandraar, 100010 BU.        |

. extrname name, all

|             |         |         | leng     | ths     |
|-------------|---------|---------|----------|---------|
|             | defined | blank   | shortest | longest |
| Original    | 50      | 0       | 7        | 25      |
| Prefix      | 0       | 50      |          |         |
| First name  | 50      | 0       | 2        | 7       |
| Middle name | 15      | 35      | 2        | 5       |
| Last name   | 50      | 0       | 3        | 13      |
| Suffix      | 4       | 46      | 3        | 3       |
| Affil       | 0       | 50      |          |         |
| . tab odd   |         |         |          |         |
| odd         | Freq.   | Percent | Cum.     |         |
| -1          | 11      | 22.00   | 22.00    |         |
| 0           | 12      | 24.00   | 46.00    |         |
| 11          | 11      | 22.00   | 68.00    |         |
| 102         | 1       | 2.00    | 70.00    |         |
| 103         | 13      | 26.00   | 96.00    |         |

|            | 111  <br>112     | 1<br>1       | 2.00<br>2.00              | 98.00<br>100.00 |
|------------|------------------|--------------|---------------------------|-----------------|
|            | Total            | 50           | 100.00                    |                 |
| . lis      | t first-suff     | fix          |                           |                 |
|            | first            | middle       | last                      | suffix          |
| 1.         | Michael          |              | De Rohan                  |                 |
| 2.         | Al               |              | Carlin                    |                 |
| з.         | Gerald           |              | Kamp                      |                 |
| 4.         | Al               |              | Mabery                    |                 |
| 5.         | Ed               |              | Tatum                     |                 |
| 6.         | Ed               |              | Fitzgerald                |                 |
| 7.         | Paul             | Е.           | Abraham                   |                 |
| 8.         | М.               |              | Perez                     |                 |
| 9.         | Al               |              | Fox                       |                 |
| 10.        | Mark             |              | St. Aubin                 |                 |
| 11.        | Edw.             |              | Kristan                   |                 |
| 12.        | Jose             |              | De Jesus                  | _               |
| 13.        | Kenneth          | W.           | Van Meter                 | Jr.             |
| 14.        | John             |              | Van Gemeren               |                 |
| 15.        | Gregory          | т            | Olson                     |                 |
| 16.        | Garcia           | J.           | Ramon<br>St. Germain      |                 |
| 17.<br>18. | James<br>Michael | W.           | St. Germain<br>Van Marek  |                 |
| 10.        | Kenneth          | R.           | Van Harek<br>Neal         | Sr.             |
| 20.        | Donald           | к.<br>J.     | St. Pierre                | 51.             |
| 20.        | Donaid<br>H.     | J. Н.        | Bacon                     |                 |
| 21.22.     | n.<br>Michael    | J. II.<br>L. | La Rosa                   |                 |
| 23.        | John             | ш.           | Van Beek                  |                 |
| 24.        | Garry            | R.           | Herron                    |                 |
| 25.        | John             |              | Van Lom                   |                 |
| 26.        | D.               | J.           | Johnson                   |                 |
| 27.        | Joseph           |              | St. Burke                 | Jr.             |
| 28.        | Donald           |              | St. Boster                |                 |
| 29.        | Ken              |              | Fosen                     |                 |
| 30.        | Thomas           |              | St. Pavek                 |                 |
| 31.        | Lu               |              | Clark                     |                 |
| 32.        | Michael          |              | St. Lapinsk               |                 |
| 33.        | Robert           |              | De Napoli                 |                 |
| 34.        | Betty            |              | Van Dyke                  |                 |
| 35.        | Al               |              | Hoffman                   |                 |
| 36.        | Loreen           | An.          | Peterson                  |                 |
| 37.        | James            | н.           | Van Swol                  |                 |
| 38.        | John             | М.           | St. George                |                 |
| 39.        | Stephen          | L.           | O'dell                    |                 |
| 40.        | Bradley          |              | St. Markwenas             |                 |
| 41.<br>42. | Tom              | Ν.           | Vander Tuuk               | -               |
|            | Charles          |              | Latiker                   | Jr.             |
| 43.        | Ed               |              | Meyers                    |                 |
| 44.<br>45  | Al<br>Mork       |              | Shelby<br>St Ethridge     |                 |
| 45.<br>46. | Mark<br>Ed       |              | St. Ethridge<br>Stefanich |                 |
| 46.<br>47. | Ed<br>Al         |              | Stefanich<br>Williams     |                 |
| 47.<br>48. | James            |              |                           |                 |
| 48.<br>49. | James<br>Mark    |              | Riley<br>Van De Linde     |                 |
| 49.<br>50. | Robert           |              | St. Bakelaar              |                 |
|            | WODGI 0          |              | St. Sakeradi              |                 |

This example was constructed from a larger data set of 61,080 distinct names; 50% of the above data is a random sample from the larger data and the remaining 50% is from a subset thought to be more difficult than average. Thus, the fact that only 12 cases (24% of the sample) were designated as nonproblems should not be taken as representative.

When run on the full sample, tabulate odd reports

| . tab odd |       |         |        |
|-----------|-------|---------|--------|
| odd       | Freq. | Percent | Cum.   |
|           | 46    | 0.08    | 0.08   |
| 0         | 60881 | 99.67   | 99.75  |
| 21        | 38    | 0.06    | 99.81  |
| 102       | 18    | 0.03    | 99.84  |
| 103       | 80    | 0.13    | 99.97  |
| 111       | 5     | 0.01    | 99.98  |
| 112       | 10    | 0.02    | 100.00 |

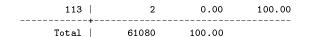

### Execution speed

extrname is slow. Samples of 91 to 2,912 names were used to estimate

$$seconds = 20.48 + .0409n$$

on a SPARCstation IPC. Running the full data of 61,080 observations took 2,896 seconds (or 48 minutes); the equation would have predicted 2,519 seconds.

#### **Request for improvements**

As already noted, during development, extrname was tested on a (messy) data set of 61,080 different names. Nevertheless, there are probably many names that extrname will process incorrectly. This can be because it is logically impossible, based on the input, to know what correctly is (e.g., "MR SMITH") or because extrname is not sufficiently sophisticated. As Adams (1992, 135) put it, "A common mistake that people make when trying to design something completely foolproof is to underestimate the ingenuity of complete fools."

If you encounter a name that is not of the form last-name-first-with-missing-comma that extrname should be able to correctly extract but does not, please fax it to me.

#### References

Adams, D. 1992. Mostly Harmless. New York: Harmony Books.

| dm13.1 | String manipulation functions |
|--------|-------------------------------|
|--------|-------------------------------|

William Gould, CRC, FAX 310-393-7551

In writing extrname (dm13, above) I found myself needing various string manipulation functions. The commands below will also be installed when you install extrname:

replstr "oldstr" "newstr" # varname [if exp] [in range]
replword "oldwrd" "newwrd" # varname [if exp] [in range]
trimblnk varname [if exp] [in range]
mixcase varname [if exp] [in range]
exchstr varname varname [if exp] [in range]
splitstr newvar varname [character]
minlen [str]# varlist

replstr replaces, in each observation, up to # occurrences of *oldstr* with *newstr*. replword replaces, in each observation, up to # occurrences of *oldwrd* with *newrd*. # may be 0, 1, 2, ..., or . (missing value). If # is 0, no action is taken. If # is ., all occurrences are replaced.

trimblnk removes all leading and trailing blanks and removes all embedded multiple blanks.

mixcase changes varname to be mostly lower case with the beginning of each word capitalized.

exchstr exchanges the contents of two string variables.

splitstr parses varname on character (default being the space character), moves the first token into newvar, and eliminates the token from the original varname.

minlen recasts each variable in *varlist* to str# if str# is longer than how the variable is currently stored; otherwise, it takes no action.

## Example: replstr

To change every '(' and ')' to '[' and ']' in variable desc:

. replstr "(" "[" . desc . replstr ")" "]" . desc

To change only the first occurrence in each observation:

. replstr "(" "[" 1 desc . replstr ")" "]" 1 desc

To change '&' to 'and' with blanks around it:

```
. replstr "&" " and " . desc
```

The storage type of string variable desc (str#) will be made longer if necessary. See example of trimblnk below to now remove possible multiple blanks.

To remove all occurrences of the character '#' in desc:

. replstr "#" "" . desc

### Example: replword

A word is a special case of string: a word either has blanks around it or is at the beginning or end of a string. Changing all occurrences of string "is" to "are" in "this is a test" results in "thare are a test"; changing the word "is" to "are" results in "this are a test".

To change all occurrences of the word "Mr" to "Mr." in name

. replword "Mr" "Mr." . name

This will not change "Mr." to "Mr.." because "Mr." is not equivalent to the word "Mr".

## **Example: trimblnk**

To remove all multiple blanks in variable name:

. trimblnk name

This is not equivalent to

. replstr " " " " . name /\* there are 2 blanks in the 1st pair of quotes and one in the second \*/

because replstr is not recursive (a sequence of three blanks would become two after replstr).

To change '&' to "and" with blanks around it and then remove the (possibly) introduced multiple blanks in variable desc:

```
. replstr "&" " and " . desc
. trimblnk desc
```

#### Example: mixcase

To capitalize the first letter of each word and lowercase the rest in variable name:

. mixcase name

If the first observation of name contained "MR. robert E. SMITH", it would now contain "Mr. Robert E. Smith".

#### Example: exchstr

To exchange the contents of the two string variables first and last wherever variable swap is not zero:

. exchstr first last if swap~=0

The storage types (str#) of first and last will be changed if necessary.

#### Example: splitstr

You have a string variable pname; you wish to remove the first word (defined as the characters up to a blank) and put those characters in a new string variable called first:

. splitstr first pname " "

If the first observation of pname was "Roger E. Smith", the first observation of first now contains "Roger" and pname now contains "E. Smith".

#### Example: minlen

You have a string variable ttl. You are about to replace its contents with "Doctor" everywhere it contains "Dr.". This is occurring in a program you have written and you are not sure that string variable ttl is of sufficient width to hold the word "Doctor":

. minlen 6 ttl
. replace ttl="Doctor" if ttl=="Dr."

More generally, you have two string variables ttl1 and ttl2. You are about to replace ttl1 with ttl2 everywhere variable assign is not zero. You want to be sure that ttl1 is long enough to contain what might come from ttl2 and, afterwards, you want to make the variable ttl1 consume as little memory as possible:

```
. local stype : type ttl2
. minlen `stype' ttl1
. replace ttl1 = ttl2 if assign~=0
. compress ttl1
```

ip4 Program debugging command

Sean Becketti, Editor, STB, FAX 913-888-6708

The syntax of pause is

pause { on | off | [message] }

If pause is on, a pause [message] displays message and temporarily suspends execution of the program, returning control to the keyboard. Execution of keyboard commands continues until you type end or q, at which time execution of the program resumes. Typing BREAK in pause mode (as opposed to pressing the Break key) also resumes program execution, but the Break signal is sent back to the calling program.

If pause is off, pause does nothing.

Pause is off by default. Type pause on to turn pause on. Type pause off to turn it back off.

## Remarks

pause assists in debugging Stata programs. The line 'pause' or 'pause *message*' is placed in the program where problems are suspected (more than one pause may be placed in a program). For instance, you have a program that is not working properly. A piece of this program reads

```
gen `tmp'=exp(`1')/`2'
summarize `tmp'
local mean=_result(3)
```

You think the error may be in the creation of `tmp'. You change the program to read

Let's pretend your program is named myprog; interactively, you now type

. myprog (output from your program appears)

That is, pause does nothing. It does nothing because pause is off and so pauses in your program are ignored. If you turn pause on:

The "->" is called the pause-mode prompt. You can give any Stata command. You can examine variables and, if you wish, even change them. If, while in pause mode, you wish to terminate execution of your program, you type 'BREAK' (in capitals):

The results are the same as if you pressed Break while your program were executing. If you press the Break key in pause mode (as opposed to typing BREAK), however, it means only that the execution of the command you have just given interactively is to be interrupted.

## Notes

- 1. You may put many pauses in your programs.
- 2. By default, pause is off, so the pauses will not do anything. Even so, you should remove the pauses after your program is debugged because each execution of a do-nothing pause will slow your program slightly.
- 3. pause is implemented as an ado-file; this means the definitions of local macros in your program are unavailable to you. To see the value of local macros, display them in the pause message; for instance:

```
pause Just created tmp, i=`i'
```

Then, when the line is executed, you will see something like:

```
pause: Just created tmp, i=1
-> . _
```

4. Remember, temporary variables (e.g., tempvar tmp ... gen `tmp'=...) are assigned real names such as \_\_00424 by Stata. Thus, in pause mode you want to examine \_\_00424 and not tmp. Generally, you can determine the real name of your temporary variables from describe's output, but in the example above, it would be better had pause been invoked with

```
pause Just created tmp, called `tmp', i=`i'
```

Then, when the line is executed, you will see something like:

```
pause: Just created tmp, called __00424, i=1 ^{->} . _
```

5. When giving commands that include double quotes, you may occasionally see the error message "type mismatch" but then the command will work properly:

```
pause: Just created tmp, called __00424, i=1
-> . list if __00424=="male"
type mismatch
(output from request appears as if nothing is wrong)
-> . _
```

This is a problem in pause that I am still struggling to fix. In any case, you know the problem is not with what you typed and that what you typed executed correctly because the return code was not nonzero (no "r(101)" or some such message.)

| os8 | Stata and Lotus 123 |
|-----|---------------------|
|-----|---------------------|

Patrick Royston, Royal Postgraduate Medical School, London, FAX (011)-44-81-740 3119 EMAIL proyston@rpms.ac.uk William Gould, CRC, FAX 310-393-7551

Below, we provide three Stata commands for DOS users to make going between Lotus<sup>tm</sup> 123 and Stata easier. The first command, lotus, saves the Stata data currently in memory in a 123 spreadsheet and invokes the Lotus program; when you exit Lotus, it reimports the data from the spreadsheet, thus turning Lotus into a spreadsheet editor for Stata. The remaining two commands, limport and lexport, make importing and exporting data from and to Lotus easier.

The syntax of the three commands are

lotus
limport filename [, clear|replace ]
lexport filename [, replace ]

These three commands make the following assumptions:

- 1. You own Lotus 123.
- 2. You have installed Lotus in C:\123.
- 3. You own Stat/Transfer (see [0] transfer).
- 4. You have installed Stat/Transfer in C:\ST.

Ways around assumptions 2 and 4 are detailed under the heading Technical assumptions below.

## The lotus command

lotus temporarily saves the data in memory in a Lotus 123 wk1 file using Stat/Transfer and enters 123 with the data loaded. When you exit Lotus 123, you are put back into Stata and the Lotus data set is reloaded (the conversion back to Stata format is automatic). The only thing that you, as a Lotus user, must do is to save the data under the same name it had when you entered Lotus (which will be \_\_123.wk1) before exiting Lotus back to Stata. You do this by typing /fs followed by r. To exit Lotus, you type /qy.

## The limport and lexport commands

limport converts the Lotus 123 file *filename*.wk1 to a Stata-format file *filename*.dta and loads the file into Stata. lexport converts the Stata data in memory into a Lotus 123 file *filename*.wk1.

The clear and replace options mean the same thing. replace, used with limport, means *filename*.dta may be replaced if it already exists. Used with lexport, it means *filename*.wk1 may be replaced if it already exists.

#### Examples: lotus

You are using Stata and would now like to look at your data and, perhaps, change it using Lotus 123. You type

. lotus

You are now in Lotus with the data loaded. If you make changes to the data and want them automatically exported back to your Stata session, you type /fs followed by r. Whether you change the data or not, you type /qy to exit Lotus and return to Stata.

There is one problem with lotus of which you should be aware: variable types (ints, longs, floats, etc.) may be changed.

### Examples: limport

You are using Stata and want to load the data saved in a Lotus 123 spreadsheet. In Lotus, you previously saved the data as myfile.wk1. You type

```
. limport myfile
```

This command not only loads the data, it creates myfile.dta so that, in the future, you can simply type 'use myfile'.

Assume you later update your spreadsheet and, in Lotus, save it again. In Stata, you attempt to re-import the data:

```
. limport myfile
file myfile.dta already exists
r(602);
```

To re-import the data, limport must recreate the Stata version of the data and that version already exists. To have limport replace the existing file anyway, type

```
. limport myfile, replace
```

This is equivalent to typing

. erase myfile.dta . limport myfile

Now assume the Lotus data you wish to import is saved in a different directory, say C:\123. To import the data, you type

. limport c:\123\myfile

The newly created myfile.dta will also be saved in that directory, so in the future, to reload the data, you must type

. use c:\123\myfile

If you do not want to keep the Stata-format data there, you might type

. erase c:\123\myfile.dta . save myfile

## **Examples:** lexport

You are using Stata and wish to save the data in memory for subsequent use in Lotus. If you type

. lexport myfile

myfile.wk1 will be created in the current directory. If you have done this before with the same filename, rather than myfile.wk1 being created, you will see

```
. lexport myfile
file myfile.wk1 already exists
r(602);
```

If you are willing to replace that file, you can type

```
. lexport myfile, replace
```

If you want to save myfile.wk1 in C:\123, you can type

. lexport c:\123\myfile

## Technical assumptions

As we said at the outset, lotus, limport, and lexport assume you own both Lotus 123 and Stat/Transfer and that you have installed Lotus in C:\123 and have installed Stat/Transfer in C:\ST. Below we will cover how to vary the two installation-location assumptions and even how these commands can be varied to use a program other than Stat/Transfer to perform the translation.

lotus needs to invoke Lotus 123; it assumes the command is c:\123\123. If you have installed Lotus someplace other than C:\123, you can define the global macro \$S\_LOTUS with the full identity of the Lotus 123 program. For example, if Lotus were installed in D:\123, you would type

. mac def S\_LOTUS "d:\123\123"

To automate this definition every time Stata is invoked, see the last technical note in [1] start/stop.

The remaining customization concerns limport and lexport which, even if you do not use them directly, are used indirectly by lotus. By default, limport and lexport assume Stat/Transfer has been installed in C:\ST. To change fn.wk1 into fn.dta, limport issues the command

c:\st\transfer fn.wk1 fn.dta > nul

to DOS. To change fn.dta into fn.wk1, lexport issues the command:

c:\st\transfer fn.dta fn.wk1 > nul

Four global macros control the command actually issued: \$S\_IMPO, \$S\_IMPO2, \$S\_EXPO, and \$S\_EXPO2. The actual commands issued by limport and lexport are

\$S\_IMPO fn.wk1 fn.dta \$S\_IMPO2 \$S\_EXPO fn.dta fn.wk1 \$S\_EXPO2

If the four macros are not defined, limport (lexport) pretends \$S\_IMPO and \$S\_EXPO contain "c:\st\transfer" and that \$S\_IMPO2 and \$S\_EXPO2 contain "> nul". Thus, limport's

\$S\_IMPO fn.wk1 fn.dta \$S\_IMPO2

is the same as

c:\st\transfer fn.wk1 fn.dta > nul

and similarly for lexport.

Assume Stat/Transfer is installed not in C:\ST but in D:\ST. Typing

. mac def S\_EXPO "d:\st\transfer"
. mac def S\_IMPO "d:\st\transfer"

will make limport and lexport work anyway. When limport, for instance, translates a data set, it will issue the command:

\$S\_IMPO fn.wk1 fn.dta \$S\_IMPO2

Since \$S\_IMPO has been redefined, this command will be:

d:\st\transfer fn.wk1 fn.dta > nul

(If you have Stat/Transfer installed someplace other than C:\ST, you will want to automate the definition of these macros. See the last technical note in [1] start/stop for a way to do this.)

Now assume that you do not own Stat/Transfer but that you own some other file translation utility which has the capability to convert Lotus to Stata data sets and vice-versa. To make the problem difficult, we will assume that this other translation utility has the command syntax:

xlate lotus=fn.wk1 to stata=fn.dta

To fix limport, you first write a .BAT file which we will call l\_to\_s.bat:

```
@ECHO OFF
xlate lotus=%1 to stata=%2
```

In Stata, you reset \$S\_IMPO:

. mac def S\_IMPO "l\_to\_s"

Now, typing limport will invoke l\_to\_s which, in turn, will invoke xlate.

os9 Printing Stata log files

Sean Becketti, Editor, STB, FAX 913-888-6708

printlog.ado formats and prints Stata log files.

The syntax of printlog is

printlog *list-of-log-files* 

## Discussion

Stata provides a utility program called fsl—pronounced *fizzle* and short for *Format Stata Log*—to format Stata log files in a readable format. fsl is similar to gphdot and gphpen in that fsl is an external program rather than a Stata command. The fsl command can be issued during a Stata session by prefixing it with the Stata shell command, for example,

. ! fsl session

will format the file session.log using the default layout and save the formatted version as session.prn. A second shell command can now be given to print session.prn, then a third command can be given to erase session.prn.

printlog automates this process. Typing

. printlog session

will format session.log, print session.prn, then erase session.prn. Multiple log files can be specified:

. printlog session1 session2 session3

will complete the same process for all three log files.

printlog is a simple program, but, because it formats and prints files on your specific printer, it needs to be customized for your computer before it can be used. The entire printlog program follows:

```
program define printlog
    version 3.0
    while ("`1'" != "") {
```

```
local fn "`1'"
local j = index("`fn´",".log")
if ((`j´)>0 & (`j´==length("`fn´")-3)) {
local fn=substr("`fn´",1,(`j´-1))
}
!fsl -lhp `fn´
!lp `fn´.prn
erase `fn´.prn
mac shift
}
end
```

You need to modify the two lines with the shell command prefix (!) to make printlog work for you, that is, you need to modify the lines

!fsl -lhp `fn'
!lp `fn'.prn

I use the Unix version of Stata, so my version of the fsl command uses the Unix option switch (-). I have an HP LaserJet, so I use the (-lhp) layout option. Change that option to match your printer (or delete it to use the default layout) and add any other options you use regularly. (See [5u] fsl in the *Stata Reference Manual* for information on fsl options.) My print command is lp, the Unix command for sending files to the printer. Change that line to the print command for your computer. No other changes are needed.

Two technical notes: First, if you use a word processor, such as WordPerfect, to make the changes, remember to save your version of printlog as an ASCII file and not in the special format normally used by your word processor. Second, if you use a print spooler, such as the DOS print command, the .prn file may be erased before the spooler is ready to print it. If this is a problem for you, delete the line

erase `fn'.prn

and the .prn will not be erased.

| sg5.1 | Correlation coefficients with significance levels |
|-------|---------------------------------------------------|
|       |                                                   |

Sean Becketti, Editor, STB, FAX 913-888-6708

The corrprob command (sg5) displays the correlation between two variables along with a normal approximation to the marginal significance level of the test that the correlation is zero. corrprob offers three varieties of correlation coefficients: ordinary (i.e., Pearson product-moment), Spearman rank, and Kendall's  $\tau_{\beta}$ . Unfortunately, as several readers have pointed out, the support routines to calculate the Spearman and  $\tau_{\beta}$  correlation coefficients were omitted from the STB-5 diskette.

I have chosen to replace corrprob rather than to repair it. After a period of using corrprob, I found it more convenient to break this single command into three different commands, one for each type of correlation coefficient. The command to calculate Kendall's  $\tau_{\beta}$ , ktau, has already been incorporated into Stata ([5s] spearman). The spearman command provided in Stata does not display the marginal significance level, so I have provided a replacement. The two new commands on this diskette, then, are pearson and spear. They use the same syntax and store the same results as ktau.

| sg11.2 | Calculation of quantile regression standard errors |
|--------|----------------------------------------------------|
|        |                                                    |

William Rogers, CRC, FAX 310-393-7551

Stata's qreg command estimates quantile regression and presents standard errors for the coefficients. In [5s] qreg it states that the standard errors are obtained using a method suggested by Koenker and Bassett (1982), but the explanation is not complete. In Rogers (1992), I attempted to complete the explanation and then went on to explore the robustness of these standard errors (finding that, while they appear adequate in the case of homoscedastic errors, they are probably understated if the errors are heteroscedastic). I suggested the use of bootstrap standard errors and Gould (1992) provided one such routine.

It has been pointed out to me that the documentation of the method "suggested by" Koenker and Bassett has still not been fully described. In particular, I have provided no clue as to how  $f_{\text{errors}}(0)$  is calculated. The answer is that we use an estimate of our own devising based on a variation of the *k*-nearest-neighbor idea which I will now describe.

The variance–covariance matrix is estimated by  $\mathbf{R}_2^{-1}\mathbf{R}_1\mathbf{R}_2^{-1}$ .  $\mathbf{R}_1$  is estimated as  $\mathbf{X}'\mathbf{W}\mathbf{W}'\mathbf{X}$ , where  $\mathbf{W}$  is a  $n \times n$ 

diagonal matrix with elements

$$W_{ii} = \begin{cases} q/f_{\text{errors}}(0) & \text{if } r > 0\\ (1-q)/f_{\text{errors}}(0) & \text{if } r < 0\\ 0 & \text{otherwise} \end{cases}$$

and  $\mathbf{R}_2$  is the design matrix  $\mathbf{X}'\mathbf{X}$ . This is derived from formula 3.11 in Koenker and Bassett, although their notation is much different.  $f_{\text{errors}}()$  refers to the density of the true residuals. There are many things that Koenker and Bassett leave unspecified, including how one should obtain a density estimate for the errors in real data. It is at this point that we offer our contribution.

We first sort the residuals and locate the observation in the residuals corresponding to the quantile in question, taking into account weights if they are applied. We then calculate  $w_n$ , the square root of the sum of the weights. Unweighted data is equivalent to weighted data where each observation has weight 1, resulting in  $w_n = \sqrt{n}$ . For analytically weighted data, the weights are rescaled so that the sum of the weights is the sum of the observations, resulting in  $\sqrt{n}$  again. For frequency weighted data,  $w_n$  literally is the square of the sum of the weights.

We locate the closest observation in each direction such that the sum of weights for all closer observations is  $w_n$ . If we run off the end of the dataset, we stop. We calculate  $w_s$ , the sum of weights for all observations in this middle space. Typically,  $w_s$  is slightly greater than  $w_n$ .

The residuals obtained after quantile regression have the property that if there are k parameters, then exactly k of them must be zero. Thus, we calculate an adjusted weight  $w_a = w_s - k$ . The density estimate is the distance spanned by these observations divided by  $w_a$ . Because the distance spanned by this mechanism converges toward zero, this estimate of the density converges in probability to the true density.

#### References

Gould, W. 1992. Quantile regression and bootstrapped standard errors. Stata Technical Bulletin 9: 19-21.

Koenker, R. and G. Bassett, Jr. 1982. Robust tests for heteroscedasticity based on regression quantiles. Econometrica 50: 43-61.

Rogers, W. H. 1992. Quantile regression standard errors. Stata Technical Bulletin 9: 16-19.

| sg17 | Regression standard errors in clustered samples |
|------|-------------------------------------------------|
|------|-------------------------------------------------|

William Rogers, CRC, FAX 310-393-7551

Stata's hreg, hlogit and hprobit commands estimate regression, maximum-likelihood logit, and maximum-likelihood probit models based on Huber's (1967) formula for individual-level data and they produce consistent standard errors even if there is heteroscedasticity, clustered sampling, or the data is weighted. The description of this in [5s] hreg might lead one to believe that Huber originally considered clustered data, but that is not true. I developed this approach to deal with cluster sampling problems in the RAND Health Insurance Experiment in the early 1980s (Rogers 1983; Rogers and Hanley 1982; Brook, et al. 1983). What is true is that with one simple assumption, the framework proposed by Huber can be applied to produce the answer we propose. That assumption is that the clusters are drawn as a simple random sample from some population. The observations must be obtained within each cluster by some repeatable procedure.

Ordinary linear regression applied to the observations of a cluster is a nonstandard maximum-likelihood estimate; that is, a maximum of the "wrong" likelihood, given this sampling procedure. This is an important special case of the more general problem that Huber's article addresses.

The special case can be obtained by recognizing that a cluster can play the same role as an observation. For instance, the Huber regularity conditions require that the importance of any one observation vanishes as the number of observations becomes infinite. Huber's method is not good when there are only a few observations. In this special case, the Huber regularity conditions require that the importance of any one *cluster* vanishes as the number of clusters (and therefore observations) becomes infinite. Thus, Huber's reinterpreted method is not good when there are only a few clusters.

To apply Huber' formula directly, one would want to calculate a score value and a Hessian value for each cluster. This is described in [5s] huber. Although elegant, this application of Huber's result does not provide much insight into why the idea works. For the case of linear regression, the matrix algebra provides more insight.

Let p be the number of parameters and n the number of observations. Let X be the  $n \times p$  design matrix and y be the  $n \times 1$  vector of dependent values. The ordinary linear regression estimates are  $(\mathbf{X}'\mathbf{X})^{-1}\mathbf{X}'\mathbf{y}$ . The variance of this estimate is

 $var(\mathbf{b}) = E(\mathbf{X}'\mathbf{X})^{-1}\mathbf{X}'(\mathbf{y} - E\mathbf{y})(\mathbf{y} - E\mathbf{y})'\mathbf{X}(\mathbf{X}'\mathbf{X})^{-1}$ 

If we adopt the usual practice of replacing unknown errors with residuals, the inner matrix is an  $n \times n$  rank 1 matrix, which is not very helpful. The original solution to this problem is to assume that the **X** matrix is fixed and move the expectation inside, and take advantage of the independent and identically distributed assumption to assert that  $E(\mathbf{y} - E\mathbf{y})(\mathbf{y} - E\mathbf{y})' = \sigma^2 \mathbf{I}$ . All of the off-diagonal terms are zero, and all of the diagonal terms are the same. The estimate of  $\sigma^2$  is obtained by substituting residuals for the errors  $(\mathbf{y} - E\mathbf{y})$ . After reduction, the familiar variance estimate  $(\mathbf{X}'\mathbf{X})^{-1}\sigma^2$  is obtained.

In the revised solution, we do not assume that the diagonal terms are identical (White 1980). Also, we do not assume off-diagonal terms are zero unless they come from different clusters. Observations from different clusters are independent, so their off-diagonal elements must be zero. We simply let all these nonzero terms be represented by the appropriate products of the residuals.

Ordinarily, estimating n parameters, or even more with clustering, would be a bad idea. However, with pre- and postmultiplication by  $\mathbf{X}$ , a convergent averaging effect is obtained provided that no cluster is too large.

If weights are present, these weights appear in the equation and are treated as part of the observations. The variance estimate now becomes:

$$\operatorname{var}(\mathbf{b}) = \operatorname{E}(\mathbf{X}'\mathbf{W}\mathbf{X})^{-1}\mathbf{X}'\mathbf{W}(\mathbf{y} - \operatorname{E}\mathbf{y})(\mathbf{y} - \operatorname{E}\mathbf{y})'\mathbf{W}\mathbf{X}(\mathbf{X}'\mathbf{W}\mathbf{X})^{-1}$$

Since linear regression is not the maximum-likelihood answer, most statisticians would presume that it does not give an answer we would want. However, it is worth pointing out that the "wrong" answer given by linear regression is the answer that would be given if the entire population of clusters were sampled in the manner prescribed. In some applications this is the desired answer, and other answers converge to something else. In each case, the user must decide if the linear regression answer is wanted or not, on a theoretical basis. For example, if we sample families and then take one family member (without weighting), family members in large families will be undersampled.

Two advantages of this framework over other approaches to the cluster sampled problem are (1) that the nature of the within-cluster dependence does not have to be specified in any way, and (2) familiar estimation methods can be used. Since the method can be thought of as "correcting" linear regression, the user is free to conduct other types of sensitivity analysis in parallel. For example, he might also consider a sample selection model using the linear regression results as a common point of comparison.

Although the mathematics guarantees that the large sample behavior of this estimate will be good, what about small-sample behavior? A few Monte-Carlo experiments will give a good idea of what is going on. Simple experiments will suffice since Huber covariance estimates respond to affine transformations of the X matrix or y observation vector just as regular covariance estimates do.

#### Experiment 1

First, we verify that in large samples the answers obtained by the Huber algorithm is okay. We draw 2,500 observations clustered in groups of 5 as follows:

. clear . set obs 2500 . gen x = (\_n-1250.5)/1249.5 . gen y = invnorm(uniform()) . gen u = uniform() . gen g = int((\_n-1)/5)

We then run 1,000 examples of this and examine the collective results.

The known covariance matrix for the ordinary linear regression coefficients is

$$\left(\begin{array}{cc} 0.0004000 & 0 \\ 0 & 0.001199 \end{array}\right)$$

For the standard regression estimates, these covariances are obtained up to a multiplier that is distributed  $\chi^2(2498)/2498$ , which has expectation 1 and variance 2/2498.

We will look at two Huber estimates. The first Huber estimate assumes no clustering and is equivalent to White's method. The second Huber estimate assumes clustering in 500 clusters of 5 observations each. Each cluster contains nearby values of x.

|                                        | Huber/White method                            |             |           |  |  |
|----------------------------------------|-----------------------------------------------|-------------|-----------|--|--|
|                                        | Usual formula                                 | Unclustered | Clustered |  |  |
| Average estimated var                  | Average estimated variance of the coefficient |             |           |  |  |
| $var(\_cons) 	imes 10^4$               | 4.000                                         | 3.995       | 3.979     |  |  |
| $var(b[x]) \times 10^4$                | 11.99                                         | 11.98       | 11.93     |  |  |
| correlation                            | 0.                                            | 0.          | 0.        |  |  |
| RMS error of the variance estimate     |                                               |             |           |  |  |
| $var(\_cons) 	imes 10^8$               | 32                                            | 115.        | 2439.     |  |  |
| $var(\_b[x]) \times 10^8$              | 96                                            | 4973.       | 9730.     |  |  |
| correlation                            | 0                                             | .028        | .063      |  |  |
| Percent of cases marked as significant |                                               |             |           |  |  |
| var(_cons)                             | 5.0                                           | 4.3         | 4.3       |  |  |
| var(_b[x])                             | 5.0                                           | 4.7         | 4.9       |  |  |

There are two things we would want to know. First, do these variance estimation procedures estimate the right variance on the average, and second, how well do the estimates reflect known population behavior?

All three methods produce essentially the same variance estimates. There is no cost here for added robustness. The unclustered and clustered Huber estimates of the variance are more variable, but it does not matter. Asymptotics have taken hold.

## **Experiment 2**

Next, we verify the desirable properties of the Huber estimate for clustered data in large samples. We draw 2,500 observations clustered in groups of 5 as follows:

. clear . set obs 2500 . gen x = (\_n-1250.5)/1249.5 . gen y = invnorm(uniform()) . gen y = invnorm(uniform()) . gen g = uniform() . gen g = int((\_n-1)/5) . sort g . qui by g: replace y = sqrt(.8)\*y + sqrt(.2)\*yy[\_N] if \_n < \_N</pre>

We then run 1,000 examples of this and examine the collective results. The intracluster correlation is 0.2, and the group size is 5, so the design effect DEFF (see [5s] deff) for this problem is 1.8, meaning that the F-ratios of the standard problem are too high by a multiple of 1.8.

| The | resul | ts | are |  |
|-----|-------|----|-----|--|
|-----|-------|----|-----|--|

|                                        | Huber/White method                 |             |           |  |  |
|----------------------------------------|------------------------------------|-------------|-----------|--|--|
|                                        | Usual formula                      | Unclustered | Clustered |  |  |
| Average estimated vari                 | ance of the coeffic                | cient       |           |  |  |
| var(_cons) $	imes 10^4$                | 4.000                              | 3.986       | 5.883     |  |  |
| $var(b[x]) \times 10^4$                | 11.99                              | 11.93       | 17.53     |  |  |
| correlation                            | 0.                                 | 0.          | 0.        |  |  |
| RMS error of the varian                | RMS error of the variance estimate |             |           |  |  |
| $var(\_cons) 	imes 10^8$               | 32                                 | 32.         | 4.        |  |  |
| $var(\_b[x]) \times 10^8$              | 96                                 | 96.         | 14.       |  |  |
| correlation                            | 0                                  | .030        | .064      |  |  |
| Percent of cases marked as significant |                                    |             |           |  |  |
| var(_cons)                             | 10.3                               | 10.3        | 5.0       |  |  |
| var(_b[x])                             | 10.5                               | 10.7        | 5.3       |  |  |

The usual estimates did not change, and neither did the Huber results uncorrected for clustering. However, they are no longer correct. The Huber estimates with correction for clustering got the right answers. The impact on the Type I errors is remarkable.

It is noteworthy that the DEFF approach to this problem did not predict the relative loss of precision. Evidently, this problem—although seemingly simple—is too hard for DEFF. The Huber answers did a much better job.

## **Experiment 3**

Now we will try a small-sample model. We will draw 25 observations in a manner similar to Experiment 1. The results favor the usual estimates.

|                                        | Huber/White method  |             |           |  |  |
|----------------------------------------|---------------------|-------------|-----------|--|--|
|                                        | Usual formula       | Unclustered | Clustered |  |  |
| Average estimated vari                 | ance of the coeffic | eient       |           |  |  |
| var(_cons) $	imes 10^4$                | .040                | .036        | .023      |  |  |
| $var([b[x]) \times 10^4$               | .111                | .096        | .051      |  |  |
| correlation                            | 0.                  | 0.          | 0.        |  |  |
| RMS error of the varian                | nce estimate        |             |           |  |  |
| var(_cons) $	imes 10^4$                | 35                  | 111.        | 245.      |  |  |
| $var(\_b[x]) \times 10^4$              | 96                  | 396.        | 751.      |  |  |
| correlation                            | 0                   | .265        | .522      |  |  |
| Percent of cases marked as significant |                     |             |           |  |  |
| var(_cons)                             | 5.0                 | 5.7         | 19.6      |  |  |
| var(_b[x])                             | 5.0                 | 6.4         | 26.3      |  |  |

The Huber standard errors are notably smaller then the usual ones. Once again, we see that the Huber covariance estimates are more variable, the clustered ones more than the unclustered. Since the Huber estimates are too low, they are too likely to declare a result significant.

The reason for this is that there are mathematical constraints on the residuals. Formally, they need to add to zero and be orthogonal to each x. In the current problem, it is as if we were doing the regression on only 5 values; the sum of squared residuals would be only 3/5 of the actual variance for those sums. In fact, this is what we observe for the intercept (.023 is about 3/5 of .040).

A correction can be worked out as follows. For each observation, the variance of the residual is  $\sigma^2(1-h_i)$ , where  $h_i = \mathbf{x}_i(\mathbf{X}'\mathbf{X})^{-1}\mathbf{x}'_i$ . For two observations, the covariance of the residuals is  $\sigma^2(-\mathbf{x}_i(\mathbf{X}'\mathbf{X})^{-1}\mathbf{x}'_i)$ .

Thus, when the IID model holds, but a covariance matrix is estimated via Huber's method, the underestimation bias is

$$-(\mathbf{X}'\mathbf{X})^{-1}\Big(\sum_{j=1}^{C}\sum_{i=1}^{N_j}\sum_{m=1}^{N_j}\mathbf{x}'_{ji}\mathbf{x}_{ji}\sigma^2(\mathbf{X}'\mathbf{X})^{-1}\mathbf{x}'_{jm}\mathbf{x}_{jm}\Big)(\mathbf{X}'\mathbf{X})^{-1}$$

This formula cannot be computed by Stata, but a useful bound can be obtained by noting that the interior diagonal terms (i = m) are  $h_i$ ; the off-diagonal terms will be less than  $\sqrt{h_i h_m}$ ; and so a simple approximation to the result would be to add to each residual  $\sigma \sqrt{h_i}$  before applying <u>huber</u>.

I have modified hreg, creating hreg2 to calculate this quantity. A further useful observation is that we can bound the asymptotic convergence rate for the Huber estimates. That bound is

$$O\left(\sum_{j=1}^{C} \frac{N_j^2}{N^2}\right)$$

So, if no cluster is larger than 5% or so of the total sample, the standard errors will not be too far off because each term will be off by less than 1 in 400.

## **Experiment 4**

Experiment 4 is a repeat of Experiment 3 except that I used the hreg2 command included on the STB diskette:

|                                        |                     | Huber/Wh    | ite method |  |  |
|----------------------------------------|---------------------|-------------|------------|--|--|
|                                        | Usual formula       | Unclustered | Clustered  |  |  |
| Average estimated varia                | nce of the coeffici | ent         |            |  |  |
| var(_cons) $	imes 10^4$                | .040                | .039        | .039       |  |  |
| $var(b[x]) \times 10^4$                | .111                | .108        | .108       |  |  |
| correlation                            | 0.                  | 0.          | 0.         |  |  |
| RMS error of the varian                | ce estimate         |             |            |  |  |
| var(_cons) $	imes 10^4$                | 35                  | 114.        | 207.       |  |  |
| $var([b[x]) \times 10^4$               | 96                  | 436.        | 872.       |  |  |
| correlation                            | 0                   | .242        | .310       |  |  |
| Percent of cases marked as significant |                     |             |            |  |  |
| var(_cons)                             | 5.0                 | 4.7         | 7.6        |  |  |
| var(_b[x])                             | 5.0                 | 5.2         | 11.4       |  |  |

Much better! This does a reasonable job of correcting the answer for this problem, but may be an overcorrection for variables where there is not a lot of intracluster correlation.

A further problem arises now that the variance is correct on average. In some sense we only have 5 observations—one for each cluster—so perhaps the *t*-statistic ought to have 5 degrees of freedom instead of 23. Recalculating the percent of cases in the clustered case using 5 would result in the last part of the table reading:

|                                        |               | Huber/White method |           |  |  |
|----------------------------------------|---------------|--------------------|-----------|--|--|
|                                        | Usual formula | Unclustered        | Clustered |  |  |
| Percent of cases marked as significant |               |                    |           |  |  |
| var(_cons)                             | 5.0           | 4.7                | 3.4       |  |  |
| var(_b[x])                             | 5.0           | 5.2                | 6.3       |  |  |

This further adjustment works well in this case, bringing the Type I error probabilities back into line.

## Conclusions

The formulas above imply that the bias exists in proportion to the square of cluster size in relation to sample size. As long as the largest cluster is 5 percent or less of the sample, this bias should be negligible.

In the case where the 5-percent rule does not hold, an adjustment is possible. On the STB diskette, I provide hreg2.ado as an alternative to hreg that makes this adjustment.

I have also shown a formula which in principle corrects this bias in all cases. However, this formula is not easily implemented at present.

#### References

Brook, R. H., J. E. Ware, W. H. Rogers, et al. 1983. Does free care improve adults' health? New England Journal of Medicine 309: 1426-1434.

Huber, P. J. 1967. The behavior of maximum likelihood estimates under non-standard conditions. Proceedings of the Fifth Berkeley Symposium on Mathematical Statistics and Probability 1: 221–233.

Rogers, W. H. 1983. Analyzing complex survey data. Santa Monica, CA: Rand Corporation memorandum.

Rogers, W. H. and J. Hanley. 1982. Weibull regression and hazard estimation. SAS Users Group International Proceedings.

White, H. 1980. A heteroskedasticity-consistent covariance matrix estimator and a direct test for heteroskedasticity. Econometrica 48: 817-830.

| sqv8 Interpreting multinomial logistic regression |
|---------------------------------------------------|
|---------------------------------------------------|

Lawrence C. Hamilton, Dept. of Sociology, Univ. of New Hampshire, l\_hamilton@unhh.unh.edu Carole L. Seyfrit, Dept. of Sociology and Criminal Justice, Old Dominion Univ., cls100f@oduvm.cc.odu.edu

Social and biological scientists widely use logit (logistic) regression to model binary dependent variables such as move/stay or live/die. Techniques for modeling multiple-category dependent variables are a relatively recent development, however. Asking Stata to perform multinomial logistic regression is easy; given a Y with three or more unordered categories, predicted by  $X_1$ and  $X_2$ , you type 'mlogit Y  $X_1$   $X_2$ '. If Y has only two categories, mlogit fits the same model as logit or logistic. Otherwise, though, an mlogit model is more complex. This insert, a sort of "beginners guide to multinomial logit" written while stormbound at the Nullagvik Hotel, illustrates several ways to interpret mlogit output.

Data set arctic.dta contains information from a recent survey of high school students in Alaska's Northwest Arctic.<sup>1</sup>

| . use arctic<br>(Hamilton/Seyfrit<br>. describe | t:Arctic | student) | )       |                                 |
|-------------------------------------------------|----------|----------|---------|---------------------------------|
| Contains data fro                               | om arcti | .c.dta   |         |                                 |
| Obs: 259 (max                                   | c= 10484 | )        |         | Hamilton/Seyfrit:Arctic student |
| Vars: 3 (max                                    | (= 99    | )        |         |                                 |
| Width: 6 (max                                   | c= 200   | )        |         |                                 |
| 1. migrate                                      | byte     | %8.0g    | migrate | Expect to live most of life     |
| 2. ties                                         | float    | %9.0g    |         | Social ties to community        |
| 3. kotz                                         | byte     | %8.0g    | kotz    | Attend Kotzebue High School     |
| Sorted by:                                      |          | -        |         | _                               |

Variable migrate indicates where students say they expect to live most of the rest of their lives: the same area (Northwest Arctic), elsewhere in Alaska, or out of Alaska.

| . tabulate mi | -   |                                         |
|---------------|-----|-----------------------------------------|
| Expect to     |     |                                         |
| live most of  |     |                                         |
| life          | 1   |                                         |
| 4             |     | +                                       |
| same          | 92  | *********                               |
| other AK      | 120 | *************************************** |
| leave AK      | 47  | *********                               |
| 4             |     | +                                       |
| Total         | 259 |                                         |

Kotzebue (population near 3,000) is the Northwest Arctic's regional hub and largest city. More than a third of these students attend Kotzebue High School; the rest attend smaller schools in bush villages of 200–600 people. The relatively cosmopolitan Kotzebue students less often expect to stay where they are, and lean more towards leaving the state:

| . tabulate migrate kotz, chi2 |               |          |        |         |  |  |
|-------------------------------|---------------|----------|--------|---------|--|--|
| ÷                             | Attend Kotze  | bue High | School |         |  |  |
| live most                     |               |          |        |         |  |  |
| of life                       | other         | Kotzebue | Tot    | tal     |  |  |
| +                             |               |          | +      |         |  |  |
| same                          | 75            | 17       |        | 92      |  |  |
| other AK                      | 80            | 40       | 1 :    | 120     |  |  |
| leave AK                      | 11            | 36       |        | 47      |  |  |
| +                             |               |          | +      |         |  |  |
| Total                         | 166           | 93       | :      | 259     |  |  |
| Pea                           | arson chi2(2) | = 46.29  | 992 Pr | = 0.000 |  |  |

mlogit can replicate this simple analysis (though its likelihood-ratio chi-square need not exactly equal tabulate's usual Pearson chi-square):

| . mlogit mi        | grate kotz, | base(1) nolog | g rrr |       |                                         |           |
|--------------------|-------------|---------------|-------|-------|-----------------------------------------|-----------|
| Multinomial        | regression  |               |       |       | Number of obs<br>chi2(2)<br>Prob > chi2 | = 46.23   |
| Log Likelih        | ood = -244. | 64465         |       |       | Pseudo R2                               | = 0.0863  |
| 0                  |             | Std. Err.     |       | P> t  | [95% Conf.                              | Interval] |
| other AK  <br>kotz | 2.205882    | .7304664      | 2.389 | 0.018 | 1.149125                                | 4.234454  |

Leave AK | kotz | 14.4385 6.307555 6.112 0.000 6.107956 34.13095

(Outcome migrate==same is the comparison group)

base(1) specifies that category 1 of Y (migrate = "same") is the base category for comparison. nolog suppresses printing of the iteration log. The rrr option instructs mlogit to show relative risk ratios, which resemble the odds ratios given by logistic (instead of the coefficients given by logit).

Referring back to the tabulate output, we can calculate that among Kotzebue students the odds favoring "leave Alaska" over "stay in the same area" are

P(leave AK)/P(same) = (36/93)/(17/93) = 2.1176471

Among other students the odds favoring "leave Alaska" over "same area" are

P(leave AK)/P(same) = (11/166)/(75/166) = .1466667

Thus the odds favoring "leave Alaska" over "same area" are

$$2.1176471/.1466667 = 14.4385$$

times higher for Kotzebue students than for others. This multiplier, a ratio of two odds, equals the relative risk ratio (14.4385) displayed by mlogit.

In general, the relative risk ratio for category j of Y, and predictor  $X_k$ , equals the amount by which predicted odds favoring Y = j (compared with Y = base) are multiplied, per 1-unit increase in  $X_k$ , other things being equal. In other words, the relative risk ratio  $rrr_{jk}$  is a multiplier such that, if all X variables except  $X_k$  stay the same:

$$\operatorname{rrr}_{jk} \times \frac{\mathrm{P}(Y=j|X_k)}{\mathrm{P}(Y=\mathsf{base}|X_k)} = \frac{\mathrm{P}(Y=j|X_k+1)}{\mathrm{P}(Y=\mathsf{base}|X_k+1)}$$

ties is a continuous scale indicating the strength of students' social ties to family and community.<sup>2</sup> Including ties as a second predictor:

....

| . mlogit mi | .grate kotz † | ties, rrr nol | .og base(1) | )                                     |                                        |           |
|-------------|---------------|---------------|-------------|---------------------------------------|----------------------------------------|-----------|
| Multinomial | regression    |               |             |                                       | Number of ob<br>chi2(4)<br>Prob > chi2 | = 91.96   |
| Log Likelih | lood = -221.  | 77969         |             |                                       | Prod > Chiz<br>Pseudo R2               | = 0.0000  |
|             |               | Std. Err.     |             |                                       | [95% Conf.                             | Interval] |
| other AK    |               |               |             |                                       |                                        |           |
| kotz        | 2.214184      | .7724996      | 2.278       | 0.024                                 | 1.113816                               | 4.401636  |
| ties        | .4802486      | .0799184      | -4.407      | 0.000                                 | .3460481                               | .6664932  |
| leave AK    |               |               |             |                                       |                                        |           |
| kotz        | 14.84604      | 7.146824      | 5.604       | 0.000                                 | 5.752758                               | 38.31291  |
| ties        | .230262       | .059085       | -5.723      | 0.000                                 | .1389168                               | .3816715  |
| <br>/o      |               | ,             |             | · · · · · · · · · · · · · · · · · · · |                                        |           |

(Outcome migrate==same is the comparison group)

Asymptotic t tests here indicate that the four relative risk ratios, describing two X variables' effects, all differ significantly from 1.0. If a Y variable has J categories, then mlogit describes the effect of each predictor with J - 1 relative risk ratios or coefficients, and hence also prints J - 1 t tests—evaluating two or more separate null hypotheses for each predictor. Likelihood-ratio tests evaluate the overall effect of each predictor. First, save as "0" the results from the full model:

. lrtest, saving(0)

Then estimate a simpler model with one X variable omitted, and perform a likelihood-ratio test. For example, to test the effect of ties:

| . quietly mlogit migrate kotz |               |        |
|-------------------------------|---------------|--------|
| . lrtest                      |               |        |
| Mlogit: likelihood-ratio test | chi2(2) =     | 45.73  |
|                               | Prob > chi2 = | 0.0000 |

To then test the effect of kotz:

| . quietly mlogit migrate ties |               |        |
|-------------------------------|---------------|--------|
| . lrtest                      |               |        |
| Mlogit: likelihood-ratio test | chi2(2) =     | 39.05  |
|                               | Prob > chi2 = | 0.0000 |

Caution: If our data contained missing values, the three mlogit commands just shown might have analyzed three overlapping subsets of observations: the full model would use only observations with nonmissing migrate, kotz and ties values; the ties-omitted model would bring back in any observations missing only ties values; and the kotz-omitted model would bring back observations missing only kotz values. When this happens, Stata will say "Warning: observations differ" but still present the likelihood-ratio test. In this case, the test is invalid. Analysts must either screen observations with if qualifiers attached to modeling commands, such as

```
mlogit migrate kotz ties, rrr nolog base(1)
lrtest, saving(0)
quietly mlogit migrate kotz if ties!=.
lrtest
quietly mlogit migrate ties if kotz!=.
lrtest
```

or simply drop all observations having missing values before proceeding:

```
. drop if migrate==. | kotz==. | ties==.
. mlogit ...
(etc.)
```

Data set arctic.dta contains no missing values because we already dropped them.

Both kotz and ties significantly predict migrate. What else can we say from this output? To interpret specific effects, recall that migrate = "same" is the base category. The relative risk ratios tell us that:

Odds that a student expects migration to elsewhere in Alaska rather than staying in the same area are 2.21 times greater (increase about 121%) among Kotzebue High School students (kotz = 1), adjusting for social ties to community.

Odds that a student expects to leave Alaska rather than stay in the same area are 14.85 times greater (increase about 1385%) among Kotzebue High School students (kotz = 1), adjusting for social ties to community.

Odds that a student expects migration to elsewhere in Alaska rather than staying are multiplied by .48 (decrease about 52%) with each 1-unit (since ties is standardized, its units equal standard deviations) increase in social ties, controlling for Kotzebue/village schools.

Odds that a student expects to leave Alaska rather than staying are multiplied by .23 (decrease about 77%) with each 1-unit increase in social ties, controlling for Kotzebue/village schools.

predict can calculate predicted probabilities from mlogit. The outcome (#) option specifies for which Y category we want probabilities. For example, to get predicted probabilities that migrate = "leave AK" (category 3):

```
. quietly mlogit migrate kotz ties
. predict PleaveAK, outcome(3)
. label variable PleaveAK "P(migrate=3 | kotz, ties)"
```

. Taber variable fleavenk f(migrate-5 | kotz, ties)

Tabulating predicted probabilities for each value of the dependent variable shows how the model fits:

| . tab migrate, summ(PleaveAK) |              |                |            |  |  |  |
|-------------------------------|--------------|----------------|------------|--|--|--|
| -                             | Summary of P | (migrate=3   k | otz, ties) |  |  |  |
| live most of                  |              |                |            |  |  |  |
| life                          | Mean         | Std. Dev.      | Freq.      |  |  |  |
| +                             |              |                |            |  |  |  |
| same                          | .08112671    | .10995358      | 92         |  |  |  |
| other AK                      | .17702251    | .18187067      | 120        |  |  |  |
| leave AK                      | .38922644    | .20137434      | 47         |  |  |  |
| +                             |              |                |            |  |  |  |
| Total                         | .18146718    | .19548242      | 259        |  |  |  |

A minority of these students (47/259 = 18%) expect to leave Alaska. The model averages only a .39 probability of leaving Alaska even for those who actually chose this response—reflecting the fact that although our predictors have significant effects, most variation in migration plans remains unexplained (pseudo  $R^2 = 0.1717$ ).

Conditional effect plots help to visualize what a model implies regarding continuous predictors. We can draw them using estimated coefficients (not risk ratios) to calculate predicted probabilities:

| . mlogit mi | igrate kotz 1 | ies, base(1) | nolog  |       |                                        |                     |
|-------------|---------------|--------------|--------|-------|----------------------------------------|---------------------|
|             | l regression  |              |        |       | Number of ol<br>chi2(4)<br>Prob > chi2 | = 91.96<br>= 0.0000 |
| Log Likelih | 100d = -221.  | 77969        |        |       | Pseudo R2                              | = 0.1717            |
| 0           |               | Std. Err.    |        |       | [95% Conf                              | . Interval]         |
| other AK    |               |              |        |       |                                        |                     |
| kotz        | .794884       | .3488868     | 2.278  | 0.024 | .1077917                               | 1.481976            |
| ties        | 7334513       | .1664104     | -4.407 | 0.000 | -1.061177                              | 4057253             |
|             |               | .1728053     |        |       | 1339182                                | .5467221            |
| leave AK    |               |              |        |       |                                        |                     |
| kotz        | 2.697733      | .4813959     | 5.604  | 0.000 | 1.749679                               | 3.645787            |
| ties        | -1.468537     | .2565991     | -5.723 | 0.000 | -1.97388                               | 963195              |
| _cons       | -2.115025     | .3758163     | -5.628 | 0.000 | -2.855152                              | -1.374898           |
|             |               |              |        |       |                                        |                     |

(Outcome migrate==same is the comparison group)

L2villag represents the predicted log odds of migrate = 2 (other Alaska) over migrate = 1 (same area) for village students. L3kotz is the predicted log odds of migrate = 3 (leave Alaska) over migrate = 1 for Kotzebue students, and so forth:

- . generate L2villag=.206402+.794884\*0-.7334513\*ties
- . generate L2kotz=.206402+.794884\*1-.7334513\*ties
- . generate L3villag=-2.115025+2.697733\*0-1.468537\*ties
- . generate L3kotz=-2.115025+2.697733\*1-1.468537\*ties

From these logits we calculate predicted probabilities:

```
. generate P1villag=1/(1+exp(L2villag)+exp(L3villag))
. label variable P1villag "same area"
. generate P2villag=exp(L2villag)/(1+exp(L2villag)+exp(L3villag))
. label variable P2villag "other Alaska"
. generate P3villag=exp(L3villag)/(1+exp(L2villag)+exp(L3villag))
. label variable P3villag "leave Alaska"
. generate P1kotz=1/(1+exp(L2kotz)+exp(L3kotz))
. label variable P1kotz "same area"
. generate P2kotz=exp(L2kotz)/(1+exp(L2kotz)+exp(L3kotz))
. label variable P2kotz "other Alaska"
. generate P3kotz=exp(L3kotz)/(1+exp(L2kotz)+exp(L3kotz))
. label variable P2kotz "ther Alaska"
. generate P3kotz=exp(L3kotz)/(1+exp(L2kotz)+exp(L3kotz))
. label variable P3kotz "leave Alaska"
```

Figures 1 and 2 show conditional effect plots for village and Kotzebue students separately:

The plots indicate that among village students, social ties increase the probability of staying rather than moving elsewhere in Alaska. Relatively few village students expect to leave Alaska. In contrast, among Kotzebue students ties particularly affect the probability of leaving Alaska rather than moving elsewhere. Only if they feel very strong ties do Kotzebue students tend to favor staying put.

#### Notes

- 1. This research was supported by a grant from the National Science Foundation (DPP-9111675); see C. L. Seyfrit and L. C. Hamilton (1992) "Social impacts of resource development on Arctic adolescents," in Arctic Research of the United States 6(Fall): 57–61.
- ties represents the first principal component of fourteen survey questions about family and community, similar to those in Table 3 of C. L. Seyfrit and L. C. Hamilton (1992) "Who will leave? Oil, migration, and Scottish island youth," in Society and Natural Resources 5(3): 263-276.

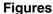

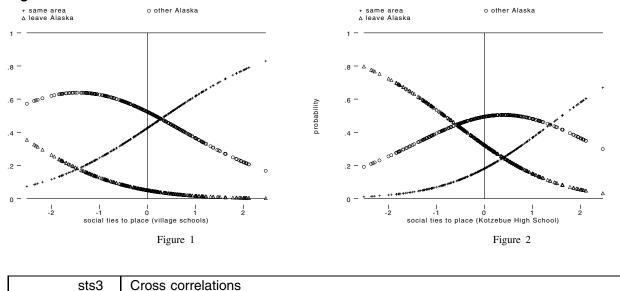

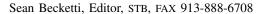

xcorr.ado calculates cross correlations—that is, correlations between two variables at different lags—and displays them in a compact, readable form.

The syntax of xcorr is

```
xcorr varl var2 [if exp] [in range] [, lags(# of lags) { kendall | pearson | spearman } ]
```

## Discussion

Cross correlations are a natural extension of the concept of correlation to pairs of time series variables. For cross section variables x and y, the correlation is a measure of the linear association between the variables. For time series variables  $x_t$  and  $y_t$ , however, the contemporaneous correlation must be supplemented with measures of the correlations between  $x_t$  and  $y_t$  at various lags.

As an example, suppose that  $y_t$  is the growth rate of real (that is, adjusted for inflation) national output at time t and  $x_t$  is the growth rate of the money stock. A variety of economic theories hold that increases in the growth of the money stock tend to increase real output temporarily after a lag of 6 to 12 months. These theories predict that the correlation between lagged values of the money stock ( $x_{t-l}$  where l is the number of periods before t) should initially grow with l, the number of lags, but eventually decline as l grows very large and the temporary boost to output dissipates. The cross correlations between output growth and money growth provide a preliminary indication of the strength of these theories.

Cross correlations are also used as a diagnostic tool when fitting time series models. A common and important identifying assumption is that two variables are uncorrelated at any lag. The cross correlations provide a direct measure of the reasonableness of this assumption. Box and Jenkins provide examples of using cross correlations for this purpose.

Cross correlations can be calculated without using xcorr. The appropriate lagged variables can be generated, then correlated. For example:

```
. gen xlag = x[_n-1]
. gen ylag = y[_n-1]
. correlate x xlag y ylag
```

would display cross correlations of the variables x and y. This method is tedious for more than one or two lagged correlations. The lag command (from *sts2*) can be used to reduce the tedium.

```
. lag 4 x
. lag 4 y
. correlate x y L*
```

probability

would display cross correlations of x and y with four lags of each variable (labeled L.x, L2.x, and so on). This method is easy, but the output is needlessly messy. For stationary variables, the correlation between  $x_t$  and  $y_t$  is the same as the correlation between  $x_{t-1}$  and  $y_{t-1}$ . However, the correlate command doesn't exploit this fact to reduce the number correlations displayed. Thus xcorr has two key advantages: it reduces the work required to produce cross correlations, and it presents the cross correlations in a compact, readable form.

## Options

- lags(# of lags) specifies the maximum lag to use in calculating cross correlations, that is, the maximum value of l. If this option is unspecified, xcorr calls the period program (supplied in sts2) to determine the maximum lag. Thus, by default, xcorr will use up to four lags for quarterly data, up to twelve lags for monthly data, and so on. In order for xcorr to determine the correct number of lags to use, the frequency of the data must have already been set with the period command or the number must be explicitly specified with the lags() option.
- {kendall | pearson | spearman} selects the type of correlation coefficient to calculate. The default is pearson, the ordinary product-moment correlation. spearman selects the rank correlation coefficient, and kendall selects Kendall's  $\tau_{\beta}$ .

#### Example

The prime rate, the benchmark rate banks use for their commercial lending, is set to reflect the general level of short-term interest rates. Some analysts believe that the prime rate adjusts only sluggishly to changes in market conditions. A preliminary examination of the relationship between the prime rate (rprime) and the rate on 3-month Treasury bills (rtb3) follows:

```
use interest
(Monthly interest rates)
. describe
Contains data from interest.dta
  Obs:
         877 (max= 12434)
                                              Monthly interest rates
 Vars:
           5 (max =
                       99)
                      200)
Width:
          16 (max=
                   int
                          %8.0g
  1. year
                                              Year
  2. month
                          %8.0g
                                              Month
                   int
                                    month
  3. date
                   float
                          %9.0g
                                              Date
                          %9.0g
  4. rprime
                   float
                                              Prime rate
  5. rtb3
                                              3-month T-bill yield
                   float
                          %9.0g
Sorted by: year
                   month
 period 12
12 (monthly)
. xcorr rprime rtb3 if year>1982
           lags of
                                lags of
           rprime
                               rtb3
               p-value
Lag
         r
                             r
                                   p-value
                            ____
0
        0.96
                 0.00
                            0.97
1
        0.92
                 0.00
                                     0.00
2
        0.88
                 0.00
                            0.95
                                     0.00
3
        0.83
                 0.00
                            0.92
                                     0.00
        0.77
                 0.00
                            0.87
                                     0.00
 4
        0.71
                            0.83
                                     0.00
5
                 0.00
6
        0.64
                 0.00
                            0.77
                                     0.00
7
        0.58
                 0.00
                            0.70
                                     0.00
8
        0.53
                 0.00
                            0.63
                                     0.00
9
        0.50
                 0.00
                            0.56
                                     0.00
10
        0.47
                 0.00
                            0.50
                                     0.00
11
        0.45
                 0 00
                            0.44
                                     0 00
                 0.00
12
        0.44
                            0.39
                                     0.00
```

In this example, correlations are calculated using data after 1982. The period from 1979 through 1982 was marked by record high interest rates, anomalous patterns of prime rates and bank lending, and significant adjustments in monetary policy. As a result, data from this period could give misleading information about the typical correlations between the prime rate and the Treasury bill rate.

As the listing shows, the prime rate and the yield on 3-month Treasury bills are highly and significantly correlated at many lags. However nominal interest rates are typically nonstationary. These rates are usually differenced once to induce stationarity before they are analyzed. We use the dif command from sts2.

| . dif | . dif rprime |            |          |               |  |  |  |
|-------|--------------|------------|----------|---------------|--|--|--|
| . dif | . dif rtb3   |            |          |               |  |  |  |
| . xco | rr D.rpr     | ime D.rtb3 | if year> | 1982, lags(4) |  |  |  |
|       | la           | gs of      | la       | gs of         |  |  |  |
|       | D.:          | rprime     | D.:      | rtb3          |  |  |  |
| Lag   | r            | p-value    | r        | p-value       |  |  |  |
|       |              |            |          |               |  |  |  |
| 0     | 0.61         | 0.00       |          |               |  |  |  |
| 1     | 0.25         | 0.00       | 0.68     | 0.00          |  |  |  |
| 2     | 0.07         | 0.49       | 0.43     | 0.00          |  |  |  |
| 3     | 0.07         | 0.48       | 0.21     | 0.03          |  |  |  |
| 4     | -0.00        | 0.92       | 0.14     | 0.14          |  |  |  |

After differencing, the prime rate and Treasury bill rates are still significantly correlated, but the correlation is substantially reduced and disappears after three quarters. Three lagged values of the Treasury bill yield are significantly correlated with the current value of the prime rate, consistent with the view that the prime rate adjusts sluggishly to changes in other market interest rates.

## Note

xcorr uses the programs lag, period, and \_ts\_peri from sts2 (STB-7), and the programs pearson, and spear from sg5.1 (STB-13).

## Saved Results

xcorr saves in the S\_# macros:

| S_1 | correlation between var1 and var2                                     |
|-----|-----------------------------------------------------------------------|
| S_2 | <i>p</i> -value of correlation between <i>var1</i> and <i>var2</i>    |
| S_3 | correlation between L.varl and var2                                   |
| S_4 | <i>p</i> -value of correlation between L. <i>var1</i> and <i>var2</i> |
| S_5 | correlation between var1 and L.var2                                   |
| S_6 | <i>p</i> -value of correlation between <i>var1</i> and L. <i>var2</i> |
|     |                                                                       |
|     |                                                                       |

## References

Box, G. E. P., and G. M. Jenkins. 1976. Time Series Analysis: forecasting and control. revised ed. Oakland, CA: Holden-Day. Becketti, S. 1992. sts2: Using Stata for time series analysis. Stata Technical Bulletin 7: 18-26.

|                    | zz2 |      | Cumulative index for STB-7—STB-12                                    |  |  |
|--------------------|-----|------|----------------------------------------------------------------------|--|--|
| [an] Announcements |     |      |                                                                      |  |  |
| STB-7              | 2   | an17 | Stata seminars announced J. Hilbe                                    |  |  |
| STB-7              | 3   | an18 | STB-1–STB-6 available in bound format J. Hilbe                       |  |  |
| STB-7              | 3   | an19 | Stand-alone statistical tools G. Dallal                              |  |  |
| STB-8              | 2   | an20 | Stata U.K. distributor C. Fox                                        |  |  |
| STB-8              | 2   | an21 | Stata for the Apple Macintosh T. Anderson                            |  |  |
| STB-8              | 3   | an22 | Stata for the IBM RS/6000 workstation T. Anderson                    |  |  |
| STB-9              | 2   | an23 | CPS labor extracts available D. Feenberg                             |  |  |
| STB-10             | 2   | an24 | Stata for the Macintosh ships T. Anderson                            |  |  |
| STB-10             | 2   | an25 | Complementary STB subscription for school libraries P. Branton       |  |  |
| STB-10             | 2   | an26 | Request for data management problems J. Anagnoson                    |  |  |
| STB-11             | 2   | an27 | Pagano and Gauvreau text available T. Anderson                       |  |  |
| STB-11             | 3   | an28 | Spanish analysis of biological data text published I. Salgado-Ugarte |  |  |
| STB-12             | 2   | an29 | New edition of Statistics with Stata published T. Anderson           |  |  |
| STB-30             | 3   | an30 | Editorship turnover J. Hilbe                                         |  |  |

## [crc] CRC-Provided Support Materials

| STB-7  | 3 | crc12.1 | Oops!, again                                               |
|--------|---|---------|------------------------------------------------------------|
| STB-8  | 3 | crc13   | Short describes, finding variables, and codebooks          |
| STB-8  | 5 | crc14   | Pairwise correlation coefficients                          |
| STB-8  | 7 | crc15   | Parse bug                                                  |
| STB-8  | 7 | crc16   | Encapsulated PostScript driver                             |
| STB-9  | 3 | crc17   | Bug fixes                                                  |
| STB-9  | 3 | crc18   | Important difference between regular and Intercooled Stata |
| STB-9  | 4 | crc19   | Nonlinear regression command                               |
| STB-10 | 3 | crc20   | Stata expression-processing bug                            |
| STB-10 | 3 | crc21   | True Kaplan-Meier estimates for ltable                     |
| STB-10 | 3 | crc22   | Error fixed in rchart                                      |
| STB-10 | 3 | crc23   | Minor bug fixes                                            |
| STB-11 | 4 | crc24   | Error in corc                                              |
| STB-11 | 4 | crc25   | Problem with tobit                                         |
| STB-11 | 4 | crc26   | Improvement to poisson                                     |
| STB-12 | 3 | crc27   | More extensions to generate: categorical variables         |
| STB-12 | 4 | crc28   | Repeat command with specified arguments                    |
| STB-12 | 5 | crc29   | Macintosh report                                           |
|        |   |         |                                                            |

## [dm] Data Management

| STB-7  | 3  | dm7  | Utility to reverse variable coding M. Jacobs              |
|--------|----|------|-----------------------------------------------------------|
| STB-7  | 4  | dm8  | Command to unblock data sets J. Hilbe                     |
| STB-7  | 4  | dm9  | An ANOVA blocking utility P. Lachenbruch                  |
| STB-9  | 4  | dm10 | Infiling data: Automatic dictionary creation W. Gould     |
| STB-12 | 7  | dm11 | Matching the Current Population Surveys F. Welch          |
| STB-12 | 11 | dm12 | Selecting claims from medical claims data bases R. Vaughn |
|        |    |      |                                                           |

## [gr] Graphics

| STB-12 | 12 | gr3.1  | 3-dimensional graphics revisited W. Gould                      |
|--------|----|--------|----------------------------------------------------------------|
| STB-7  | 5  | gr10.1 | Printing graphs and creating WordPerfect graph files M. Jacobs |
| STB-9  | 8  | gr11   | Using CorelDraw as a Stata graphics editor M. Jacobs           |
| STB-12 | 13 | gr12   | Graphs of means and medians by categorical variables W. Gould  |

## [ip] Instruction on Programming

| STB-9  | 9 | ip2   | A keyboard shortcut | P. Lachenbruch |
|--------|---|-------|---------------------|----------------|
| STB-10 | 3 | ip3   | Stata programming   | W. Gould       |
| STB-11 | 5 | ip3.1 | Stata programming   | W. Gould       |

## [os] Operating System, etc.

| STB-7  | 5  | os4   | Stata icon for Microsoft Windows 3.1 J. Hilbe             |
|--------|----|-------|-----------------------------------------------------------|
| STB-8  | 7  | os5   | Running Stata under OS/2 2.0 J. Hilbe                     |
| STB-8  | 8  | os6   | Importing and exporting text files with Stata P. Goldberg |
| STB-10 | 18 | os7   | Stata and windowed operating systems W. Gould             |
| STB-11 | 9  | os7.1 | Stata and windowed interfaces W. Rising                   |
| STB-11 | 10 | os7.2 | Response W. Gould                                         |
| STB-11 | 10 | os7.3 | CRC committed to Stata's command language W. Gould        |

## [sbe] Biostatistics and Epidemiology

| STB-12 | 14 | sbe2.1 | Bailey–Makeham survival models W. Rogers                                   |
|--------|----|--------|----------------------------------------------------------------------------|
| STB-12 | 14 | sbe2.2 | Faster hpredict.exe H. Krakauer                                            |
| STB-7  | 5  | sbe5   | Calculating person-years and incidence rates J. Hilbe                      |
| STB-7  | 7  | sbe6   | $3 \times 3$ matched case-control tests J. Hilbe                           |
| STB-9  | 9  | sbe7   | Hyperbolic regression analysis in biomedical applications <i>P. Geiger</i> |
| STB-11 | 10 | sbe7.1 | Hyperbolic regression correction P. Geiger                                 |
| STB-9  | 12 | sbe8   | Left-censored survival data W. Rogers                                      |
| STB-10 | 20 | sbe9   | Brier score decomposition W. Rogers                                        |
| STB-11 | 11 | sbe10  | An improvement to poisson G. Rodríguez                                     |

| STB-7            | 8        | sed7        | Resistant smoothing using Stata I. Salgado-Ugarte & J. Curts-Garcia              |
|------------------|----------|-------------|----------------------------------------------------------------------------------|
| STB-8            | 9        | sed7.1      | Resistant nonlinear smoothing using Stata W. Gould                               |
| STB-11           | 14       | sed7.2      | Twice reroughing procedure for resistant nonlinear smoothing                     |
|                  |          |             | I. Salgado-Ugarte & J.                                                           |
| [sg] Ge          | neral    | Statistics  |                                                                                  |
| -                |          |             | Nuclinear according to prove                                                     |
| STB-7            | 11       | sg1.2       | Nonlinear regression command <i>P. Royston</i>                                   |
| STB-8            | 12       | sg1.3       | Nonlinear regression command, bug fix <i>P. Royston</i>                          |
| STB-11           | 17       | sg1.4       | Standard nonlinear curve fits P. Royston                                         |
| STB-12           | 14       | sg1.5       | Standard nonlinear curve fits update P. Royston                                  |
| STB-8            | 12       | sg7         | Centile estimation command P. Royston                                            |
| STB-8            | 15       | sg8         | Probability weighting W. Rogers                                                  |
| STB-9            | 14       | sg8.1       | Huber exponential regression W. Rogers                                           |
| STB-9            | 14       | sg9         | Similarity coefficients for $2 \times 2$ binary data J. Hilbe                    |
| STB-10           | 22       | sg9.1       | Additional statistics to similari output J. Hilbe                                |
| STB-9            | 16       | sg10        | Confidence limits in bivariate linear regression P. Geiger                       |
| STB-9            | 16       | sg11        | Quantile regression standard errors W. Rogers                                    |
| STB-9            | 19       | sg11.1      | Quantile regression with bootstrapped standard errors W. Gould                   |
| STB-10           | 22       | sg12        | Extended tabulate utilities D. Judson                                            |
| STB-10           | 23       | sg13        | Is a transformation of the dependent variable necessary? R. Goldstein            |
| STB-10           | 26       | sg14        | Is a transformation of an independent variable necessary? R. Goldstein           |
| STB-11           | 17       | sg15        | Sample size determination for means and proportions J. Hilbe                     |
| STB-11           | 20       | sg16        | Generalized linear models J. Hilbe                                               |
| STB-12           | 15       | sg16.1      | Generalized linear models using power links J. Hilbe                             |
| [smv] N          | Aultiv   | variate An  | alvsis                                                                           |
| STB-8            | 18       | smv5.1      | Loglinear analysis of cross classifications, update D. Judson                    |
| STB-0<br>STB-11  | 28       | smv6        | Identifying multivariate outliers W. Gould & A. Hadi                             |
|                  |          |             |                                                                                  |
| [snp] N          | onpa     | rametric n  | nethods                                                                          |
| STB-9            | 21       | snp4        | Non-parametric test for trend across ordered groups K. Stepniewska and D. Altman |
| [sqv] A          | nalysi   | is of Quali | itative Variables                                                                |
| STB-7            | 18       | sqv3        | Wald and Atkinson's R extensions to logistic J. Hilbe                            |
| STB-9            | 22       | sqv3.1      | Graphical display of Atkinson's R values M. Jacobs                               |
| STB-8            | 18       | sqv4        | Calculation of the deviance goodness-of-fit statistic after logistic J. Hilbe    |
| STB-9            | 22       | sqv4.1      | Correction to Idev command output J. Hilbe                                       |
| STB-9            | 22       | sqv5        | Univariate log-likelihood tests for model identification J. Hilbe                |
| STB-10           | 27       | sqv6        | Smoothed partial residual plots for logistic regression J. Hilbe                 |
| STB-12           | 16       | sqv7        | Cusum plots and tests for binary variables <i>P. Royston</i>                     |
| [and] D          | ahuat    | -           | and Statistical Diagnostics                                                      |
|                  |          |             | -                                                                                |
| STB-9            | 24       | srd13       | Maximum R-squared and pure error lack-of-fit test R. Goldstein                   |
| STB-10           | 27       | srd14       | Cook–Weisberg test of heteroscedasticity R. Goldstein                            |
| STB-10           | 29       | srd15       | Restricted cubic spline functions R. Goldstein                                   |
| [ssi] Sir        | nulat    | ion and R   | andom Numbers                                                                    |
| STB-8            | 19       | ssi3        | Continuous dynamic system modeling and simulation with Stata F. Danuso           |
| [sts] Ti         | me Se    | eries and l | Econometrics                                                                     |
| STB-7            | 18       | sts2        | Using Stata for time series analysis S. Becketti                                 |
| [tt] Tea         | ching    |             |                                                                                  |
| STB-7            | 26       | tt4         | Teaching ecology with Stata J. Taylor                                            |
| STB-7<br>STB-7   | 20<br>28 | tt5         | Simple chemical equilibrium <i>P. Geiger</i>                                     |
| STB-7<br>STB-12  | 28<br>17 | tt6         | Courseware W. Gould and W. Rogers                                                |
| STB-12<br>STB-12 | 28       | tt6.1       | Courseware guidelines W. Gould and W. Rogers                                     |
| STB-12<br>STB-12 | 28<br>32 | tt6.2       | Duxbury Press looking for courseware authors S. Loll                             |
| 510-12           | 54       | 110.2       | Durbury 11055 100kmg 101 course wate audions 5. Lon                              |

## [sed] Exploratory Data Analysis

| STB-7  | 8 sed7    | Resistant smoothing using Stata I. Salgado-Ugarte & J. Curts-Garcia |
|--------|-----------|---------------------------------------------------------------------|
| STB-8  | 9 sed7.1  | Resistant nonlinear smoothing using Stata W. Gould                  |
| STB-11 | 14 sed7.2 | Twice reroughing procedure for resistant nonlinear smoothing        |

Curts-Garcia